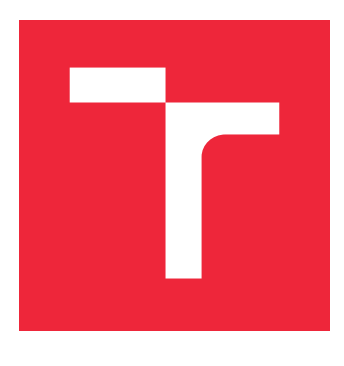

# VYSOKÉ UČENÍ TECHNICKÉ V BRNĚ

BRNO UNIVERSITY OF TECHNOLOGY

# FAKULTA STROJNÍHO INŽENÝRSTVÍ

FACULTY OF MECHANICAL ENGINEERING

# ÚSTAV MECHANIKY TĚLES, MECHATRONIKY A BIOMECHANIKY

INSTITUTE OF SOLID MECHANICS, MECHATRONICS AND BIOMECHANICS

# VYUŽITÍ MAKROPRVKŮ PŘI ŘEŠENÍ ROZSÁHLÝCH SOUSTAV MKP

THE USE OF SUPERELEMENTS IN SOLVING LARGE SYSTEMS OF MKP

BAKALÁŘSKÁ PRÁCE BACHELOR'S THESIS

AUTHOR

AUTOR PRÁCE MILAN HLUŠKA

**SUPERVISOR** 

VEDOUCÍ PRÁCE doc. Ing. TOMÁŠ NÁVRAT, Ph.D.

BRNO 2018

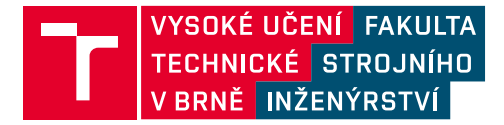

# **Zadání bakalářské práce**

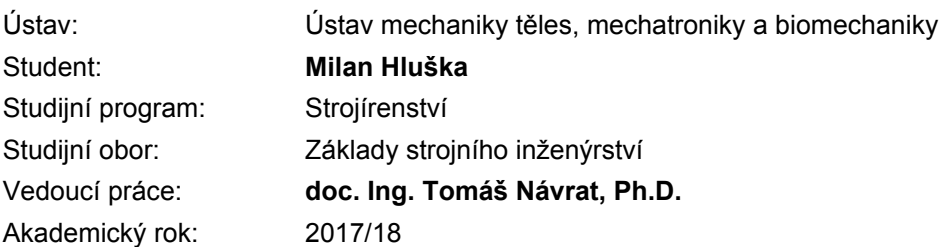

Ředitel ústavu Vám v souladu se zákonem č.111/1998 o vysokých školách a se Studijním a zkušebním řádem VUT v Brně určuje následující téma bakalářské práce:

## **Využití makroprvků při řešení rozsáhlých soustav MKP**

#### **Stručná charakteristika problematiky úkolu:**

Cílem práce je zpracovat přehled využití a tvorby superprvků v programu ANSYS a aplikace na konkrétní příklad. Pro zadání by mělo být využito jazyka APDL. Součásti práce je také vytvoření jednoduchého programu, který bude demonstrovat algoritmus výpočtu superprvku. Pro řešení primárně využít volně dostupné prostředky (Python, knihovny NumPy, SciPy, překladač Fortranu, apod.).

#### **Cíle bakalářské práce:**

- 1. Rešeršní analýza.
- 2. Přehled možnosti tvorby makroprvků v programu ANSYS.
- 3. Aplikace na konkrétní příklad.
- 4. Vytvoření vlastního kódu.

#### **Seznam doporučené literatury:**

ZIENKIEWICZ, O., C., TAYLOR, R. L.: The finite element method, 5th ed., Arnold Publishers, London, 2000

KOLÁŘ, V., KRATOCHVÍL, J., LEITNER, F., ŽENÍŠEK, A.: Výpočet plošných a prostorových konstrukcí metodou konečných prvků, SNTL Praha, 1979

FERREIRA, A.J.M.: MATLAB Codes for Finite Element Analysis: Solids and Structures, Springer, 2009

Termín odevzdání bakalářské práce je stanoven časovým plánem akademického roku 2017/18

V Brně, dne

L. S.

prof. Ing. Jindřich Petruška, CSc. ředitel ústavu

doc. Ing. Jaroslav Katolický, Ph.D. děkan fakulty

#### **Abstrakt**

Táto bakalárska práca sa zaoberá použitím superprvkov pri simuláciách metódou konečných prvkov. Ako prvá je objasnená základná teória MKP a superprvkov. Následne je vysvetlený princíp a postup používania superprvkov vo výpočtoch za použitia systému ANSYS a jeho skriptovacieho jazyka APDL. Tretia časť opisuje vytvorený program demonštrujúci použitie superprvkov, ktorého výsledky príkladového výpočtu sú v poslednej časti porovnané s výsledkami systému ANSYS APDL.

#### **Summary**

This bachelor thesis deals with the utilization of superelements in finite element method simulations. First, the basic theory of FEM and superelements is explained. The principles and procedures of using superelements in ANSYS and its scripting language APDL is described next. Third part focuses on custom-made program that illustrates the appication of superelements, and its results of an exemplary calculation are compared with the results from ANSYS APDL in the last part.

#### **Klíčová slova**

makroprvky, superprvky, subštruktúry, MKP, záverečná práca, VUT v Brne.

#### **Keywords**

macroelements, superelements, substructures, FEM, bachelor thesis, BUT Brno

HLUŠKA, M.*Využití makroprvků při řešení rozsáhlých soustav MKP*. Brno: Vysoké učení technické v Brně, Fakulta strojního inženýrství, 2018. 34 s. Vedoucí bakalářské práce doc. Ing. Tomáš Návrat, PhD.

Prehlasujem, že som túto bakalársku prácu vypracoval samostatne, iba pod odborným vedením doc. Ing. Tomáša Návrata, PhD a s použitím uvedenej literatúry.

Milan Hluška

Ďakujem pánu doc. Ing. Tomášovi Návratovi, PhD za možnosť vypracovania tejto bakalárskej práce pod jeho vedením, a jeho ochotu a pomoc pri jej vypracovávaní.

Predovšetkým by som sa však chcel poďakovať celej svojej rodine, hlavne rodičom, za ich podporu počas môjho vysokoškolského štúdia.

Milan Hluška

# **Obsah**

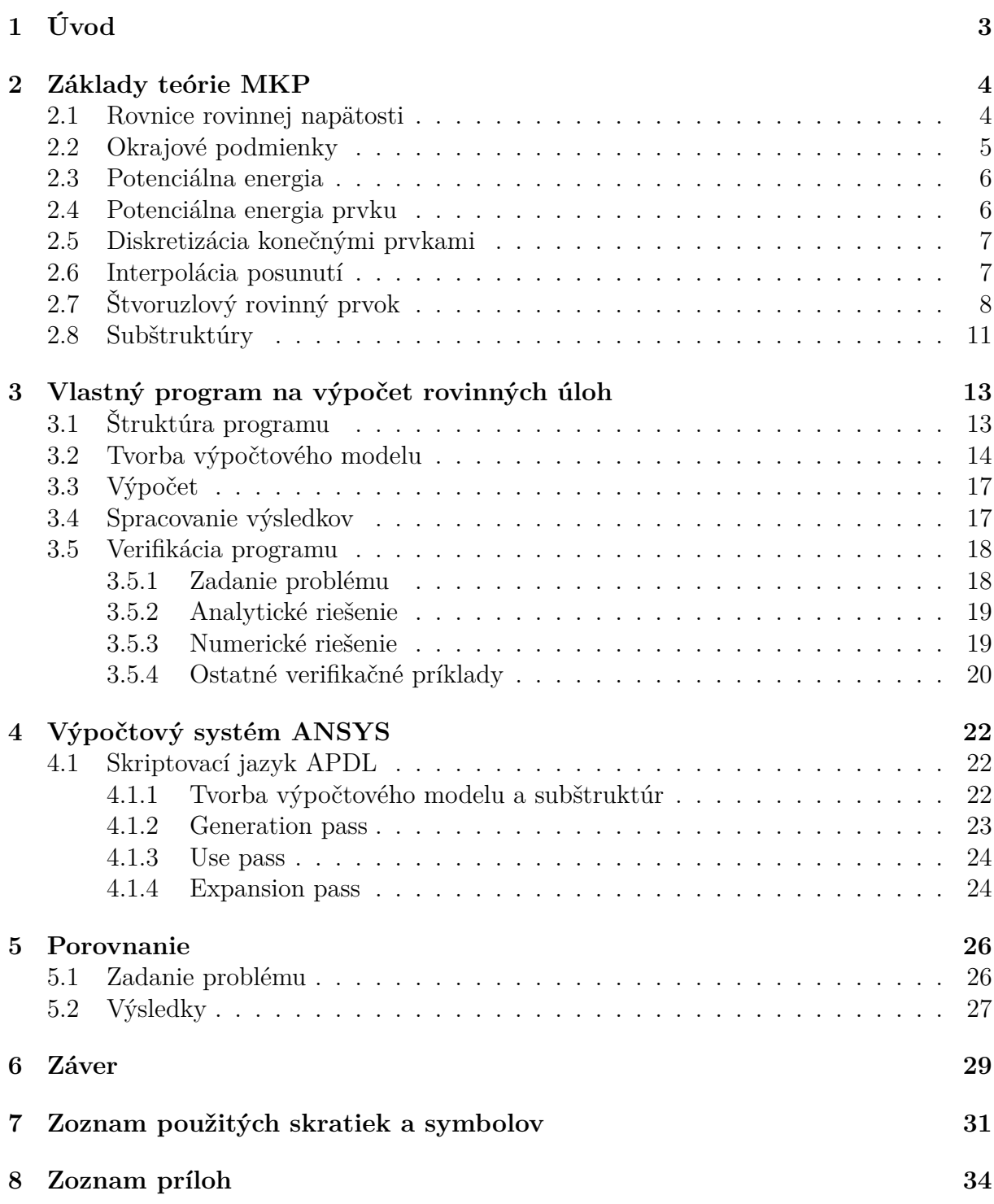

# <span id="page-12-0"></span>**1. Úvod**

V dnešnej dobe sú v inžinierskej praxi kladené vysoké požiadavky na simulácie pevnostných analýz výpočtových modelov strojných súčastí a štruktúr. Tie sú čím ďalej tým komplexnejšie a rozsiahlejšie, čo nevyhnutne znamená vysoké zaťaženie hardvéru a dlhé výpočtové časy. Na výsledky mnohých simulácií sa pritom musí čakať niekoľko dní, niekedy až týždňov. Ďalším limitujúcim faktorom býva nedostatočné množstvo použiteľnej pamäte daného počítača, čo sa však dá okrem rozšírenia samotnej pamäte efektívne riešiť radou úprav algoritmu výpočtu.

Jednou takou zmenou je použitie princípu superprvkov. Tento prístup poskytuje niekoľko výhod. Najvýznamnejšou z nich je práve už spomenuté zníženie nárokov na pamäť počítača vykonávajúceho simuláciu, v niektorých prípadoch aj skrátenie výpočtového času. Ďalej sa napríklad vďaka spôsobu fungovania tejto metódy dajú často používané časti geometrie modelu po jednej simulácii uložiť do knižnice a použiť v iných, bez potreby niektorých výpočtov danej časti, čo v konečnom výsledku opäť šetrí čas.

Cieľom tejto práce je predstavenie princípu superprvkov, ich implementácia do výpočtového programu metódy konečných prvkov a následná verifikácia a porovnanie výstupov programu s teóriou pružnosti a pevnosti telies a s komerčným programom ANSYS. Toto porovnanie by malo ilustrovať výhody počítania úloh so superprvkami oproti klasickému prístupu počítania problému ako jeden veľký systém rovníc.

Princíp superprvkov spočíva v matematických operáciách základných maticových rovníc statickej pevnostnej analýzy, ktoré sú spolu so základnou teóriou metódy konečných prvkov popísané v kapitole číslo [2.](#page-12-1) V nasledujúcej kapitole je potom predstavený demonštračný program vytvorený pre účely tejto práce. Vysvetlený je postup tvorby geometrie modelu a ostatných náležitostí simulácie za použitia tohto programu. Zároveň je program verifikovaný pomocou porovnania výsledkov zadania s teoretickými výsledkami jednoduchého verifikačného príkladu. Nasleduje kapitola číslo [4,](#page-30-0) zaoberajúca sa systémom ANSYS a jeho skriptovacieho jazyka APDL. Je tu vysvetlený princíp tvorby zadania simulácie obsahujúcej superprvky, ktoré toto prostredie podporuje.

<span id="page-12-1"></span>V poslednej časti sú výstupy demonštračného programu a systému ANSYS spracované a medzi sebou porovnané. Účelom tejto kapitoly je zhodnotenie prínosov superprvkov v pevnostných výpočtoch.

# **2. Základy teórie MKP**

V tejto kapitole budú položené základy teórie metódy konečných prvkov (ďalej MKP)[\[1\]](#page-39-1). Konkrétne sa bude jednať o statickú analýzu rovinných úloh. Predpokladaná bude zanedbateľnosť hrúbky materiálu vzhľadom k ostatným dvom rozmerom, tzv. rovinná napätosť. Okrajové podmienky, ako deformačné, tak silové, budú predpisované prvkom na referenčnej rovine definovanej smermi zvyšných dvoch nezanedbaných rozmerov. Na tejto rovine sa taktiež budú počítať výsledné posunutia. Kvôli malej hrúbke modelov geometrie telies predpokladáme v smere kolmom na referenčnú plochu počas zaťaženia pomerne malé napätia, ktoré preto zanedbáme a vo výpočtoch sa nimi nebudeme zaoberať. Materiál predpokladáme izotropický a homogénny, samotné prvky potom lineárne štvoruzlové rovinné štvoruholníky. Problémy sú definované v doméne Ω ohraničenej Γ, ako je zrejmé z obr [2.1.](#page-13-1)

Nasledovať bude oboznámenie sa s teóriou subštruktúr, ktoré nachádzajú využitie pri modelovaní rozsiahlych problémov, kde tento prístup pomáha znižovať nároky na výpočtový hardvér a v niektorých prípadoch skracuje čas celkového výpočtu.

<span id="page-13-1"></span>Cieľom tejto kapitoly bude opis postupu získania základnej rovnice metódy konečných prvkov, tj.  $K.U = F$ , na tvorbu ktorej sú potrebné iba vstupné parametre zadané počas definície konkrétnej úlohy. Následne budú prezentované matematické operácie, pomocou ktorých bude táto rovnica riešiteľná princípom subštruktúr.

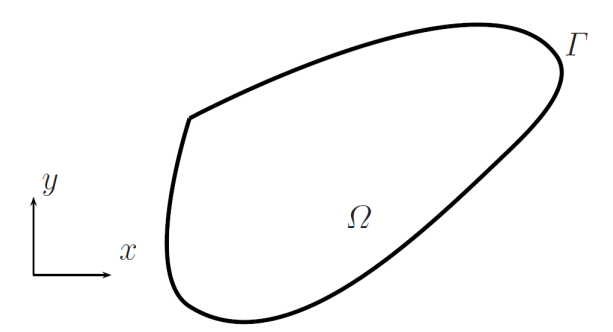

Obr. 2.1: Ilustrácia domény Ω a hranice Γ (prevzatéz [\[1\]](#page-39-1))

## <span id="page-13-0"></span>**2.1. Rovnice rovinnej napätosti**

V problémoch rovinnej napätosti sa definujú dve globálne posunutia, u a v, definované v globálnych smeroch x a y, ilustrované obrázkom [2.2.](#page-14-1)

$$
\mathbf{u}(x,y) = \begin{bmatrix} u(x,y) \\ v(x,y) \end{bmatrix}
$$
 (2.1)

Relatívne predĺženia sa získajú deriváciou týchto posunutí.

$$
\epsilon(x,y) = \begin{bmatrix} \epsilon_x \\ \epsilon_y \\ \gamma_{xy} \end{bmatrix} = \begin{bmatrix} \frac{\partial u}{\partial x} \\ \frac{\partial v}{\partial y} \\ \frac{\partial u}{\partial y} + \frac{\partial v}{\partial x} \end{bmatrix}
$$
(2.2)

Predpokladaním lineárne elastického modelu materiálu, sú napätia definované ako

<span id="page-14-2"></span>
$$
\sigma = \begin{bmatrix} \sigma_x \\ \sigma_y \\ \tau_{xy} \end{bmatrix} = \mathbf{C}\epsilon = \begin{bmatrix} \frac{E}{1-\nu^2} & \frac{\nu E}{1-\nu^2} & 0 \\ \frac{\nu E}{1-\nu^2} & \frac{E}{1-\nu^2} & 0 \\ 0 & 0 & \frac{E}{2(1+\nu)} \end{bmatrix} \begin{bmatrix} \epsilon_x \\ \epsilon_y \\ \gamma_{xy} \end{bmatrix}
$$
(2.3)

kde E je Youngov modul pružnosti v ťahu a ν je Poissonov pomer materiálu. Vzťah $\frac{E}{2(1+\nu)}$  predstavuje modul pružnosti v šmyku, v literatúre často označovaný G.

Rovnice statickej rovnováhy sú definované ako

$$
\frac{\partial \sigma_x}{\partial x} + \frac{\partial \tau_{xy}}{\partial y} + b_x = 0 \tag{2.4}
$$

$$
\frac{\partial \sigma_y}{\partial y} + \frac{\partial \tau_{xy}}{\partial x} + b_y = 0 \tag{2.5}
$$

<span id="page-14-1"></span>kde  $b_x$  a  $b_y$  sú objemové sily.

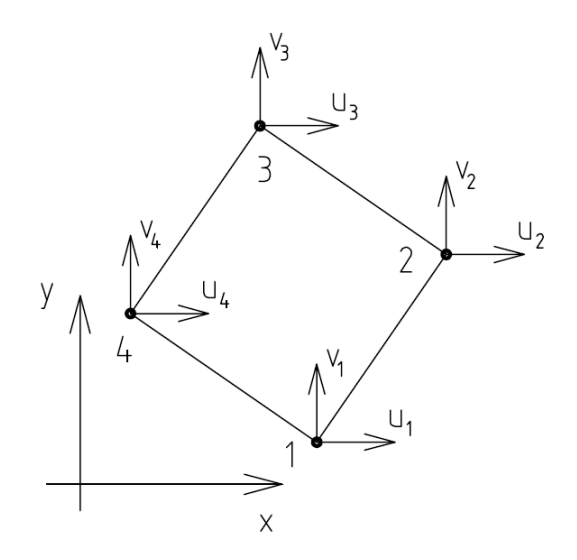

Obr. 2.2: Zložky posunutia u, v jednotlivých uzlov prvku

## <span id="page-14-0"></span>**2.2. Okrajové podmienky**

Deformačné okrajové podmienky sú aplikované na deformačnej časti hranice  $\Gamma_u$  (obr. [2.3\)](#page-15-2)

$$
\mathbf{u} = \hat{\mathbf{u}} \tag{2.6}
$$

kde û predstavuje líniové zaväzbenie modelu geometrie telesa. Silové okrajové podmienky sú aplikované na  $\Gamma_t$ 

$$
\boldsymbol{\sigma}_n = \hat{\mathbf{t}} \tag{2.7}
$$

kde  $\hat{\mathbf{t}}$  je líniové zaťaženie na jednotku plochy a  $\sigma_n$  je normálový vektor na referenčnú plochu.

#### 2.3. POTENCIÁLNA ENERGIA

V prípade nutnosti je možné vypočítať  $\sigma_n$  v prirodzenom súradnicovom systéme

$$
\boldsymbol{\sigma} = \begin{bmatrix} \sigma_x n_x + \tau_{xy} n_y \\ \sigma_y n_y + \tau_{xy} n_x \end{bmatrix} = \begin{bmatrix} n_x & 0 & n_y \\ 0 & n_y & n_x \end{bmatrix} \begin{bmatrix} \sigma_x \\ \sigma_y \\ \tau_{xy} \end{bmatrix}
$$
(2.8)

<span id="page-15-2"></span>kde  $n_x$  a  $n_y$  sú jednotkové vektory daného prirodzeného súradnicového systému.

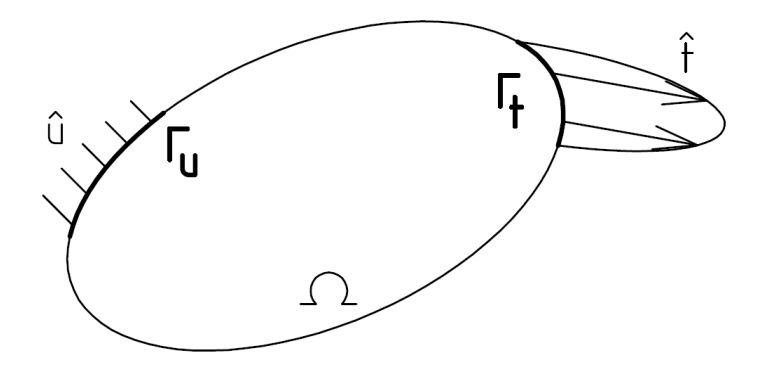

Obr. 2.3: Ilustrácia oblasti Ω s jej častami hranice Γ<sub>u</sub> a Γ<sub>t</sub> s aplikovanými okrajovými podmienkami

# <span id="page-15-0"></span>**2.3. Potenciálna energia**

Potenciálna energia je definovaná ako

$$
\Pi = U - W \tag{2.9}
$$

kde U je deformačná energia telesa

<span id="page-15-3"></span>
$$
U = \frac{1}{2} \int_{\Omega} h \epsilon^T \sigma d\Omega = \frac{1}{2} \int_{\Omega} h \epsilon^T \mathbf{C} \epsilon d\Omega \qquad (2.10)
$$

kde h označuje hrúbku modelu geometrie simulovaného telesa. Potenciálna energia vonkajších zaťažení je daná

<span id="page-15-4"></span>
$$
W = \int_{\Omega} h \mathbf{u}^{T} \mathbf{b} d\Omega + \int_{\Gamma_{t}} h \mathbf{u}^{T} \hat{\mathbf{u}} d\Gamma
$$
 (2.11)

kde b označuje objemové sily pôsobiace na výpočtový model.

## <span id="page-15-1"></span>**2.4. Potenciálna energia prvku**

Celková potenciálna energia jednotlivých prvkov je definovaná ako

<span id="page-15-6"></span>
$$
\Pi^e = U^e - W^e \tag{2.12}
$$

kde index <sup>e</sup> označuje, že sa daný symbol vzťahuje na samostatný prvok. Deformačná energia  $prvku U<sup>e</sup>$  je definovaná ako

<span id="page-15-5"></span>
$$
U^{e} = \frac{1}{2} \int_{\Omega^{e}} h \boldsymbol{\epsilon}^{T} \boldsymbol{\sigma} d\Omega^{e} = \frac{1}{2} \int_{\Omega^{e}} h \boldsymbol{\epsilon}^{T} \mathbf{C} \boldsymbol{\epsilon} d\Omega^{e}
$$
 (2.13)

2. ZÁKLADY TEÓRIE MKP

a energia pôsobiacich vonkajších síl je daná ako

<span id="page-16-2"></span>
$$
W^{e} = \int_{U^{e}} h\mathbf{u}^{T} \mathbf{b} d\Omega^{e} + \int_{\Gamma^{e}} h\mathbf{u}^{T} \hat{\mathbf{t}} d\Gamma^{e}
$$
 (2.14)

Posledné dve rovnice vznikli úpravou rovníc [2.10](#page-15-3) a [2.11](#page-15-4) do tvaru vzťahujúceho sa na jednotlivé prvky výpočtového modelu. Rovnice [2.13](#page-15-5) a [2.14](#page-16-2) potom môžu byť dosadené do pravej strany rovnice [2.12,](#page-15-6) čím vznikne nasledujúci tvar

$$
\Pi^{e} = \frac{1}{2} \mathbf{u}^{eT} \mathbf{K}^{e} \mathbf{u}^{e} - \mathbf{u}^{eT} \mathbf{f}^{e}
$$
 (2.15)

kde **K**<sup>e</sup> označuje prvkovú maticu tuhosti, ktorá je definovaná ako

$$
\mathbf{K}^e = \int_{\Omega^e} h \mathbf{B}^T \mathbf{C} \mathbf{B} d\Omega^e \tag{2.16}
$$

kde je matica B bližšie definovaná v časti [2.6.](#page-16-1)

Vektor síl v jednotlivých uzloch prvku f<sup>e</sup> je definovaný ako

$$
\mathbf{f}^e = \int_{\Omega^e} h \mathbf{N}^T \mathbf{b} d\Omega^e + \int_{\Gamma^e} h \mathbf{N}^T \hat{\mathbf{t}} d\Gamma^e \tag{2.17}
$$

kde N predstavuje označenie tvarovej funkcie prvku, ktorej bude venovaná pozornosť v podkapitole [2.6.](#page-16-1)

Tým sa získali základné vstupné parametre použité na tvorbu rovnice  $K.U = F$ . V tejto forme sa však do rovnice dosadiť nedajú, nakoľko niektoré vstupy sú stále neznáme. Ich definíciou sa budú zaoberať nasledovné podkapitoly.

## <span id="page-16-0"></span>**2.5. Diskretizácia konečnými prvkami**

V danej doméne označenej ako  $\Omega^e$  a jej hranici  $\Gamma^e$  (obr [2.4\)](#page-17-1), je vektor posunutí n-uzlových konečných prvkov definovaný 2n stupňami voľnosti

$$
\mathbf{u}^e = \begin{bmatrix} u_1 & v_1 & u_2 & v_2 & \dots & u_n & v_n \end{bmatrix}^T
$$
 (2.18)

## <span id="page-16-1"></span>**2.6. Interpolácia posunutí**

Vektor posunutí každého prvku je interpolovaný posunutiami uzlov

$$
u = \sum_{i=1}^{N} N_i^e u_i; \qquad v = \sum_{i=1}^{N} N_i^e v_i
$$
\n(2.19)

kde  $N_i^e$ označuje tvarovú funkciu prvku, bližšie popísanú v nasledujúcej časti. Tento zápis je možné upraviť do maticovej formy

$$
\mathbf{u} = \begin{bmatrix} N_1^e & 0 & N_2^e & 0 & \dots & N_n^e & 0 \\ 0 & N_1^e & 0 & N_2^e & \dots & 0 & N_1^e \end{bmatrix} \mathbf{u}^e = \mathbf{N} \mathbf{u}^e
$$
 (2.20)

7

<span id="page-17-1"></span>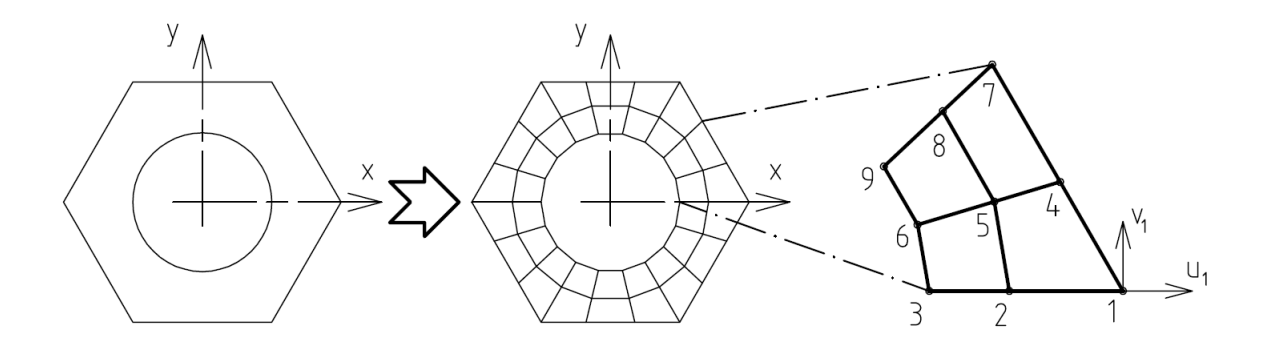

Obr. 2.4: Rozdelenie modelového kontinuálneho telesa na diskretizované prvky s detailom na osi vektorov posunutia uzlu 1

Vektor relatívnych predĺžení je možné získať deriváciou posunutí

<span id="page-17-2"></span>
$$
\epsilon = \begin{bmatrix} \frac{\partial N_1^e}{\partial x} & 0 & \frac{\partial N_2^e}{\partial x} & 0 & \dots & \frac{\partial N_n^e}{\partial x} & 0\\ 0 & \frac{\partial N_1^e}{\partial y} & 0 & \frac{\partial N_2^e}{\partial y} & \dots & 0 & \frac{\partial N_n^e}{\partial y}\\ \frac{\partial N_1^e}{\partial y} & \frac{\partial N_1^e}{\partial x} & \frac{\partial N_2^e}{\partial y} & \frac{\partial N_2^e}{\partial x} & \dots & \frac{\partial N_n^e}{\partial y} & \frac{\partial N_n^e}{\partial x} \end{bmatrix} u^e = \mathbf{B} u^e \qquad (2.21)
$$

kde **B** je deformačno-napäťová matica potrebná ku výpočtu matice tuhosti a vektorov napätí jednotlivých prvkov.

# <span id="page-17-0"></span>**2.7. Štvoruzlový rovinný prvok**

Uvažovaný štvoruholníkový prvok, znázornený na obr [2.5,](#page-18-0) je definovaný štyrmi uzlami a prirodzenými súradnicami  $(\xi, \eta)$  [\[1\]](#page-39-1). Tieto súradnice sú interpolované nsledujúcim spôsobom

$$
x = \sum_{i=1}^{4} N_i x_i; \qquad y = \sum_{i=1}^{4} N_i y_i \tag{2.22}
$$

kde $\mathcal{N}_i$ sú Lagrangeove tvarové funkcie, definované ako

$$
N_1(\xi, \eta) = l_1(\xi)l_1(\eta) = \frac{1}{4}(1 - \xi)(1 - \eta)
$$
\n(2.23)

$$
N_2(\xi, \eta) = l_2(\xi)l_1(\eta) = \frac{1}{4}(1+\xi)(1-\eta)
$$
\n(2.24)

$$
N_3(\xi, \eta) = l_2(\xi)l_2(\eta) = \frac{1}{4}(1+\xi)(1+\eta)
$$
\n(2.25)

$$
N_4(\xi, \eta) = l_1(\xi)l_2(\eta) = \frac{1}{4}(1 - \xi)(1 + \eta)
$$
\n(2.26)

Posunutia sú interpolované nasledovne

$$
u = \sum_{i=1}^{4} N_i u_i; \qquad v = \sum_{i=1}^{4} N_i v_i
$$
 (2.27)

<span id="page-18-0"></span>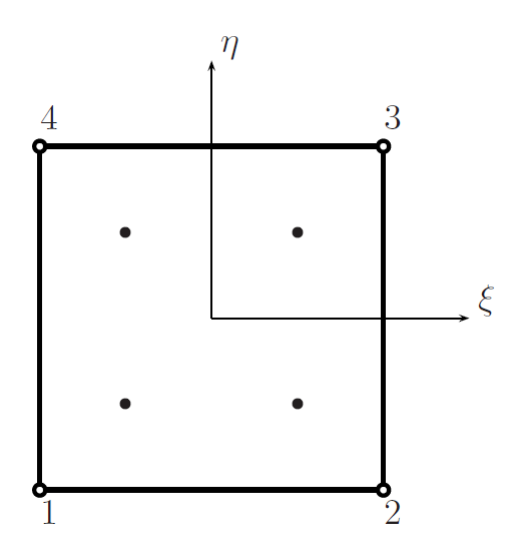

Obr. 2.5: Štvoruzlový rovinný prvok s Gaussovými integračnými bodmi (prevzatéz [\[1\]](#page-39-1))

kde  $u, v$  označujú posunutia v ľubovoľnom bode prvku a  $u_i, v_i; i = 1, ..., n$  posunutia jednotlivých uzlov.

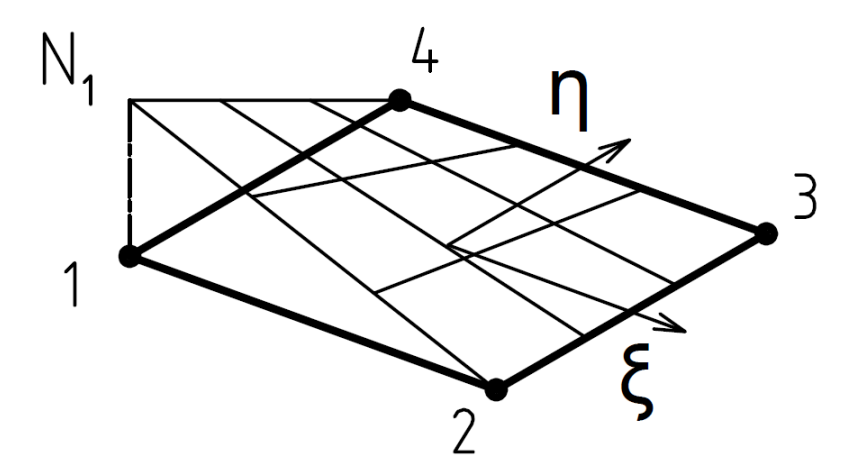

Obr. 2.6: Grafická vizualizácia tvarovej funkcie $\mathcal{N}_1$ prvku

Derivácie  $\frac{\partial}{\partial x}$  $\frac{\delta}{\partial \xi},$  $\frac{\partial}{\partial \eta}$ sa získajú nasledovne

<span id="page-18-1"></span>
$$
\begin{bmatrix}\n\frac{\partial}{\partial \xi} \\
\frac{\partial}{\partial \eta}\n\end{bmatrix} = \begin{bmatrix}\n\frac{\partial x}{\partial \xi} & \frac{\partial y}{\partial \xi} \\
\frac{\partial x}{\partial \eta} & \frac{\partial y}{\partial \eta}\n\end{bmatrix} \begin{bmatrix}\n\frac{\partial}{\partial x} \\
\frac{\partial}{\partial y}\n\end{bmatrix}
$$
\n(2.28)

Rovnica [2.28](#page-18-1) sa taktiež dá zapísať v tvare

$$
\frac{\partial}{\partial \xi} = \mathbf{J} \frac{\partial}{\partial x} \tag{2.29}
$$

### 2.7. ŠTVORUZLOVÝ ROVINNÝ PRVOK

kde **J** označuje Jacobiho operátor, ktorý definuje transformáciu medzi prirozdeným a globálnym súradnicovým systémom. Derivácie v globálnom súradnicovom systéme sa dajú získať nasledovne

$$
\frac{\partial}{\partial x} = \mathbf{J}^{-1} \frac{\partial}{\partial \xi} \tag{2.30}
$$

Ak je však prvok priveľmi deformovaný a nemá tvar podobný štvorcu, **J** <sup>−</sup><sup>1</sup> nemusí existovať. Samotnou odchýlkou od tvaru, v ktorom bol prvok definovaný (v tomto prípade štvorec), sa do riešenia zavádza numerická chyba spôsobená práve zmenou vlastností (najmä tuhosti) prvkov v neforemnom tvare. Z tohoto dôvodu je potrebné dbať na čo najväčšiu podobnosť všetkých prvkov siete ku základnému tvaru. Ak toto z nejakého dôvodu nie je možné alebo nepraktické, je treba mať skreslenie výsledkov pri vyhodnocovaní na pamäti.

Maticu tuhosti potom dostaneme z rovnice

$$
\mathbf{K} = \int_{V} \mathbf{B}^{T} \mathbf{C} \mathbf{B} dV \tag{2.31}
$$

kde **B** je závislé od prirodzených súradníc  $\xi, \eta$ .

Objem prvku sa vypočíta nasledovne

$$
dV = h \det(\mathbf{J}) d\xi d\eta \tag{2.32}
$$

kde det(**J**) je determinant Jacobiho matice a h je hrúbka modelu geometrie simulovaného telesa. Integrál matice tuhosti sa počíta numericky Gaussovým kvadratúrnym pravidlom v dvoch rozmeroch

$$
\mathbf{K} = h \int_{\Omega} \mathbf{F} d\xi d\eta \tag{2.33}
$$

$$
\mathbf{F} = \mathbf{B}^T \mathbf{C} \mathbf{B} \det(\mathbf{J}) \tag{2.34}
$$

$$
\mathbf{K} = \sum_{i,j,k} \mathbf{F}_{i,j}(\xi_i, \eta_j) \tag{2.35}
$$

kde  $\mathbf{F}_{i,j}$  je matica závislá na prirodzených bodoch  $(\xi_i, \eta_j)$ . Integračné body  $(\xi_i, \eta_j)$  a integračné váhy závisia na type integrácie. V štvoruzlovom prvku je možné použitie 2x2 numerickej integrácie pre získanie pomerne presného riešenia.

Gaussova kvadratúra v dvoch rozmeroch nahradí integrály sumami cez Gaussove body

<span id="page-19-0"></span>
$$
\int_{-1}^{1} \int_{-1}^{1} F(\xi, \eta) d\xi d\eta = \sum_{i=1}^{p} \sum_{j=1}^{q} w_i w_j F(\xi_i, \eta_j)
$$
\n(2.36)

kde  $p, q$  sú množstvá integračných bodov v smeroch  $\xi$ , respektíve  $\eta$  (v tomto prípade 2), a  $w_i, w_j$  sú príslušné integračné váhy, ako znázorňuje obr. [2.5.](#page-18-0)

Matica tuhosti prvku sa vypočíta použitím 2x2 Gaussovými bodmi nasledovným spôsobom:

<span id="page-19-1"></span>
$$
\mathbf{K}^{e} = \int_{\Omega^{e}} h \mathbf{B}^{T} \mathbf{C} \mathbf{B} d\Omega^{e} = \int_{-1}^{1} \int_{-1}^{1} h \mathbf{B}^{T} \mathbf{C} \mathbf{B} det(\mathbf{J}) d\xi d\eta = h \sum_{i=1}^{2} \sum_{j=1}^{2} \mathbf{B}^{T} \mathbf{C} \mathbf{B} det(\mathbf{J}) w_{i} w_{j} \quad (2.37)
$$

Integračné body majú v tomto prípade jednotkové váhy.

Matice tuhosti a silových zaťažení jednotlivých prvkov sa následne skompletujú do globálnych matíc tak, že sa prvkové matice sčítajú ako submatice globálnej matice do pozícií daných indexami jednotlivých uzlov prvkou.

Rovnice [2.36](#page-19-0) a [2.37](#page-19-1) (spolu s postupom úpravy matíc do globálnej podoby) sú hlavnými stavebnými blokmi pri formulácii základnej rovnice pevnostnej analýzy, ktorú sme vďaka nim teraz schopní zostaviť a následne riešiť.

## <span id="page-20-0"></span>**2.8. Subštruktúry**

Prístup subštruktúrovania spočíva v rozdelení rozsiahleho modelu geometrie na viacero menších častí, nazývaných subštruktúry alebo superprvky [\[4\]](#page-39-2). Uvažovaná geometria sa rozdelí po hraniciach prechádzajúcich cez uzly, prednostne v úzkych častiach, aby sa čo najviac obmedzilo množstvo hraničných stupňov voľnosti.

Uvažujme subštruktúru A z obr. [2.7,](#page-20-1) pre ktorú platí

<span id="page-20-2"></span>
$$
\mathbf{K}_A \mathbf{U}_A = \mathbf{F}_A \tag{2.38}
$$

Rozdelením deformačných parametrov do dvoch submatíc, kde  $U_H$  obsahuje parametre ležiace na hranici subštruktúry A a  $U_V$  obsahuje vnútorné parametre subštruktúry A, sa môže rovnica [2.38](#page-20-2) prepísať do tvaru

<span id="page-20-3"></span>
$$
\begin{bmatrix} \mathbf{K}_{HH} & \mathbf{K}_{HV} \\ \mathbf{K}_{VH} & \mathbf{K}_{VV} \end{bmatrix} \begin{bmatrix} \mathbf{U}_{H} \\ \mathbf{U}_{V} \end{bmatrix} = \begin{bmatrix} \mathbf{F}_{H} \\ \mathbf{F}_{V} \end{bmatrix}
$$
(2.39)

<span id="page-20-1"></span>Submatice  $\mathbf{K}_{HH}$  a  $\mathbf{K}_{VV}$  označujú tuhosti medzi hraničnými uzlami, respektíve medzi uzlami vnútornými.  $\mathbf{K}_{HV}$  a  $\mathbf{K}_{VH}$  potom označujú tuhosti medzi hraničnými a vnútornými uzlami navzájom.  $\mathbf{F}_H$  a  $\mathbf{F}_V$  obsahujú hodnoty silových pôsobení na uzly v hraničnej a vnútornej časti subštruktúry.

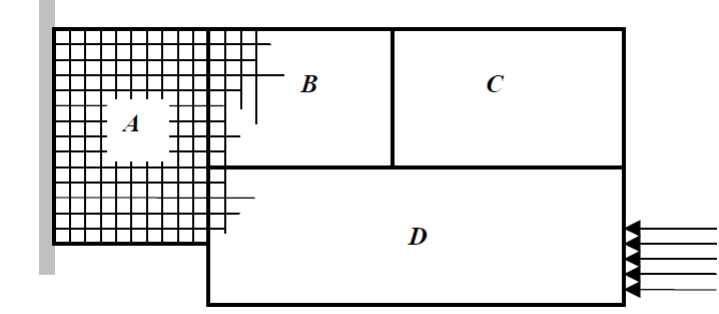

Obr. 2.7: Riešený model rozdelený na subštruktúry (prevzatéz [\[4\]](#page-39-2))

 $Z$  druhej rovnice maticového zápisu [2.39](#page-20-3) sa dá vyjadriť  $U_V$  v tvare

<span id="page-20-4"></span>
$$
\mathbf{U}_V = \mathbf{K}_{VV}^{-1} (\mathbf{F}_V - \mathbf{K}_{VH} \mathbf{U}_H)
$$
\n(2.40)

a dosadením do prvej rovnice vyjadríme **U**<sup>H</sup>

<span id="page-20-6"></span>
$$
(\mathbf{K}_{HH} - \mathbf{K}_{HV}\mathbf{K}_{VV}^{-1}\mathbf{K}_{VH})\mathbf{U}_{H} = \mathbf{F}_{H} - \mathbf{K}_{HV}\mathbf{K}_{VV}^{-1}\mathbf{F}_{V}
$$
(2.41)

alebo

<span id="page-20-5"></span>
$$
\mathbf{K}_A^* \mathbf{U}_H = \mathbf{F}_A^* \tag{2.42}
$$

11

### 2.8. SUBŠTRUKTÚRY

Týmito operáciami sa získala rovnica pre výpočet posunutí hraničných uzlov subštruktúry, ktorá je značne menšia ako pôvodná matica **K**A. Postup sa zopakuje na zvyšných subštruktúrach a získané tuhostné submatice spojíme do výslednej matice **K**<sup>∗</sup> . Následne riešená sústava

$$
\mathbf{K}^*\mathbf{U}^* = \mathbf{F}^* \tag{2.43}
$$

potom vo výsledku poskytne posunutia hraničných uzlov všetkých subštruktúr výpočet-ného modelu. Pre získanie posunutí vnútorných uzlov sa do rovnice [2.40](#page-20-4) za  $U_H$  dosadia hodnoty posunutí hraničných uzlov každej subštruktúry zvlášť.

<span id="page-21-0"></span>Uvedený postup umožňuje riešenie jedného veľkého problému ako sériu menších problémov, čo môže podstatným spôsobom znížiť nároky na pamäť počítača vykonávajúceho simuláciu. Ďalším využitím je v prípade často používanej geometrie subštruktúry výpočet jej tuhostnej matice a uloženie v knižnici programu, kedy sú známe ako superprvky, alebo v prípade, že model obsahuje lineárne aj nelineárne časti. Tie sa od seba dajú oddeliť práve subštruktúrami. Výhodou je, že zatiaľ čo nelineárne časti sa musia prepočítavať viackrát, lineárne subštruktúry stačí vypočítať iba raz. V neposlednom rade je vhodné spomenúť, že použitie prístupu subštruktúr nezavádza do riešenia žiadne ďalšie zjednodušenia a neskresľuje výsledky.

# **3. Vlastný program na výpočet rovinných úloh**

V tejto kapitole bude opísaný program demonštrujúci algoritmus metódy konečných prvkov, a hlavne použitie princípu subštruktúrovania. Podkladom pri návrhu štruktúry programu samotného bola podkapitola 11.10 zo zdroja [\[1\]](#page-39-1), ktorá obsahuje zdrojový kód pre riešenie príkladového problému napísaný v programovacom jazyku MATLAB a, spolu s teóriou na začiatku kapitoly, podrobne vysvetľuje fungovanie daného programu.

Demonštračný program bol napísaný v jazyku C/C++ s použitím štandardných knižníc tohoto programovacieho jazyka. Určité funkcie, ako algoritmy pre výpočet súčinu matíc alebo inverzných matíc, boli implementované zo schématických pseudokódov obsiahnutých v zdroji [\[3\]](#page-39-3).

Program pozostáva z dvoch samostatných verzií, kde prvá vykonáva výpočet klasickým spôsobom bez využitia superprvkov. Slúžila na prvotné zoznámenie sa s problematikou MKP a jej konkrétnej programovej implementácie. Následne bola upravená tak, aby bolo možné uplatnenie superprvkov, resp. aby oproti verzii staršej vykonávala výpočet iba za použitia superprvkov.

V nasledujúcich častiach bodú podrobne vysvetlené fungovanie programu, postup tvorby výpočtového modelu, priebeh samotného výpočtu a spracovanie výstupov.

# <span id="page-22-0"></span>**3.1. Štruktúra programu**

Táto časť sa zaoberá opisom fungovania demonštračného programu na výpočty metódy konečných prvkov, v jednej verzii aj za použitia superprvkov.

Prvým krokom, ktorý štandardný program vykoná, je import geometrie (spolu s informáciami o väzbách a silových zaťaženiach), vlastností materiálu a iných parametrov výpočtu zo súborov setup.txt a model standard.mkp, ktoré sú bližšie popísané v podkapitole [3.2.](#page-23-0) Všetky tieto dáta sa uložia do dynamicky alokovaných častí pamäte počítača. Následne sa vypočítajú hodnoty pozícií a váh Gaussových integračných bodov, a matica C z rovnice [2.3.](#page-14-2) S týmito informáciami je program schopný zostaviť maticu tuhosti prvku, na čo sa použije funkcia formStiffness2D(), ktorá pre každý prvok samostatne zoberie polohy uzlov daného prvku, použije ich na výpočet jednotlivých bodov Gaussovej integrácie, pomocou ktorých vypočíta tvarovú funkciu a jej derivácie. Tie sa následne použijú ako vstupné argumenty na výpočet Jacobiho matice, spolu s jej inverznou maticou. Následne sa skonštruuje matica  $\bm{B}$ . Všetky tieto výsledky sú potom dosadené do rovnice [2.37](#page-19-1) s teraz už známymi váhami integračných bodov, čím sa dostane tuhostná matica prvku  $K^e$ . Funkcia takýmto spôsobom prejde všetky prvky výpočtového modelu a hodnoty jednotlivých matíc  $K^e$  ukladá do globálnej matice tuhosti  $K$  podľa príslušných indexov uzlov prvkov, ktorú po ukončení svojej činnosti uloží a prenechá na budúce použitie zvyšku programu.

Verzia využívajúca superprvky tento krok robí odlišne. Najskôr sa načítajú informácie zo súborov setup.txt a model\_superelementary.mkp. model\_superelementary.mkp oproti štandardnej verzii navyše obsahuje dáta rozdelenia geometrie modelu do jednotlivých superprvkov a v rámci samotných superprvkov delenie uzlov na hraničné a vnútorné. Po jednoduchej manipulácii hodnôt do ľahšie spracovateľnej formy, spočívajúcej v roztriedení na podmatice hraničných a vnútorných uzlov podľa rovnice [2.39,](#page-20-3) sa z dát

jednotlivých subštruktúr vytvorí rovnakou funkciou tuhostná matica pre každý superprvok zvlášť. Spolu s reorganizovanými maticami silových pôsobení tak, aby boli uzlové indexy zhodné s indexami matíc tuhostných, sa potom zredukujú aby obsahovali iba hra-ničné uzly podľa rovnice [2.42.](#page-20-5) Vzniknú tak matice označené ako  $K^*$  a  $F^*$ , pre každý superprvok zvlášť, postupom zjavným z rovnice [2.41.](#page-20-6) Takto zredukované sa, spolu s originálnymi maticami, uložia do súboru pre ďalšie použitie. Po vypočítaní redukovaných matíc tuhosti a silových zaťažení všetkých superprvkov, sa postupne načítaním uložia do príslušných globálnych redukovaných matíc. Tieto dve matice sa použijú vo výpočte posunutí hraničných uzlov modelu pomocou funkcie solution(). Tá vo výsledku poskytne riešenie rovnice  $K_H^*U_H = F_H^*$ , respektíve v tvare  $U_H = K_H^{*-1}.F_H^*$ . Preto však musí pred maticovým súčinom vypočítať inverznú maticu redukovanej tuhosti. Algoritmus na toto určený bol naprogramovaný pomocou zdroja [\[3\]](#page-39-3). Výsledné hodnoty posunutí hraničných uzlov superprvkov sa potom uložia do súboru, odkiaľ budú v nasledujúcom kroku postupne načítavané. Tu sa do rovnice [2.40](#page-20-4) dosadia všetky parametre na pravej strane a vypočíta sa strana ľavá, čiže zvyšné hodnoty posunutí vnútorných uzlov jednotlivých superprvkov, opäť pre každý zvlášť. Následne sa všetky posunutia uložia do globálnej matice posunutí U. Po načítaní potrebných dát sa spustí funkcia  $stresses2D()$ , ktorá implementáciou a vypočítaním rovníc [2.21](#page-17-2) a [2.3](#page-14-2) dostane výsledné 2 osové a jedno šmykové napätie.

Štandardná verzia počíta maticu posunutí pre celý výpočetný model ako jeden veľký celok, to isté potom platí aj pre maticu napätí. Funkcie vykonávajúce tieto výpočty sa volajú rovnako ako v prípade superprvkovej verzie, implementáciou sú však podstatne jednoduchšie.

Posledným krokom, ktorý obidve verzie programu vykonajú, je export vypočítaných napätí a ostatných hodnôt, ako posunutia alebo tvaru nedeformovaného modelu telesa, do formy vhodnej na vizualizáciu výsledkov v grafickej podobe. Pre tento účel bol zvolený typ formátu súborov .vtk (visualization toolkit), konkrétne .vtu (unstructured grid), kvôli kompatibilite s vizualizačným softvérom ParaView a jednoduchej štruktúre súboru. Vygenerované súbory sú uložené v zložke solutions/solution základnej adresy simulačného programu, a tým sa práca oboch verzií končí.

Zdrojový kód štandardného demonštračného programu je obsahom prílohy [B], kód superprvkovej verzie sa nachádza v prílohe [C]. Skompilované verzie programov sú v prílohách [D] (štandardná verzia), respektíve [E] (superprvková verzia).

## <span id="page-23-0"></span>**3.2. Tvorba výpočtového modelu**

Geometria, väzby a silové pôsobenia, subštruktúry a materiálové vlastnosti sa vytvoria v modelovacom prostredí programu Blender, voľne dostupnom softvéri s GNU General Public License (GPL) licenciou.

Prvým krokom je vytvorenie žiadanej siete modelu. Geometria telesa sa dá určiť v troch rozmeroch, avšak do simulácie vstupujú iba súradnice X a Y, os Z nebude uvažovaná. Hneď od začiatku však treba myslieť na to, že kvôli spôsobu implementácie výpočtového programu je potrebné, aby mali uzly, v ktorých bude definovaná rotačná väzba (jediná podporovaná), indexy menšie ako pomocné body určené na zadávanie silového pôsobenia. To v praxi znamená definovanie silového pôsobenia až po kompletnej definícii väzbových uzlov modelu. Po vytvorení siete sa preto väzbové uzly zaradia do skupiny vrcholov (Vertex Group) s názvom "Fixed"(obr. [3.2\)](#page-24-0), čo počas výpočtu indikuje odobratie

obidvoch stupňov voľnosti členských uzlov. Silové pôsobenie na uzol sa, po vykonaní predošlých krokov, zadá prostredníctvom vytvorenia hrany, ktorú z jednej strany tvorí daný uzol, a druhú s ničím nespojený vrchol. Toto usporiadanie reprezentuje silové zaťaženie uzlu vo vektorovej forme. Na každý uzol pritom môže pôsobiť najviac jeden vektor, čiže v prípade pôsobenia viacerých silových vektorov v jednom bode, musí byť do uzlu zadaná až ich výslednica. Vektory pritom nemusia mať konečnú veľkosť, tj. môžu byť zadané v ľubovoľnej globálnej mierke, ktorá sa neskôr definuje samostatne hodnotou parametra force\_multiplier v súbore setup.txt, bližšie popísanom v časti [3.3.](#page-26-0)

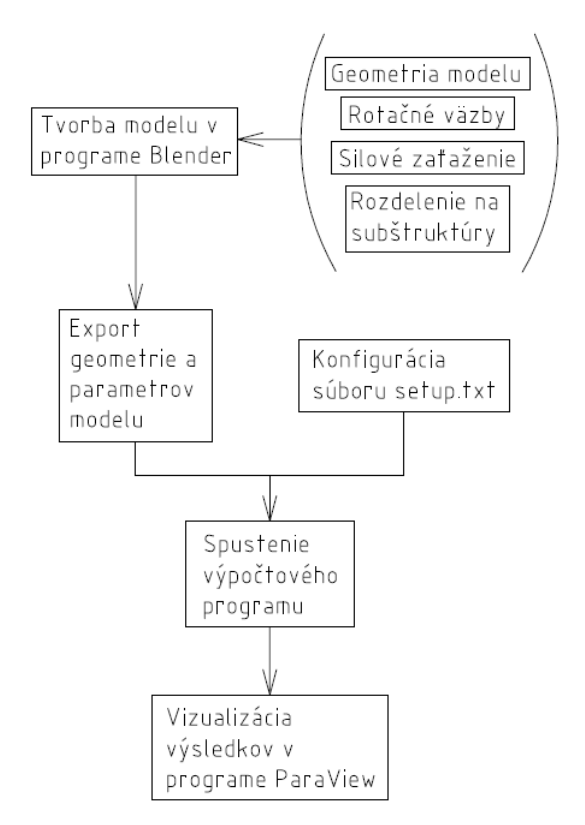

Obr. 3.1: Diagram pracovného postupu simulácie

<span id="page-24-0"></span>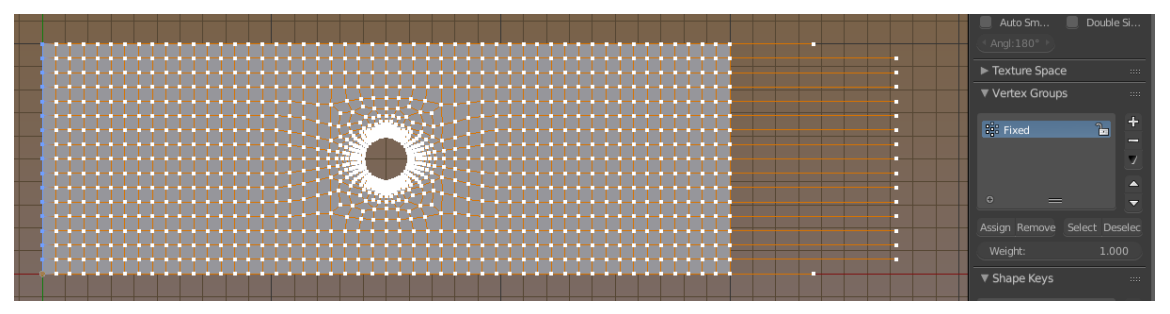

Obr. 3.2: Tvorba geometrie modelu a definícia väzieb a silových zaťažení

Rozdelenie modelu geometrie do jednotlivých subštruktúr sa zadáva nastavením rovnakého materiálu povrchov prvkov, ktoré majú patriť do jedného superprvku.

### 3.2. TVORBA VÝPOČTOVÉHO MODELU

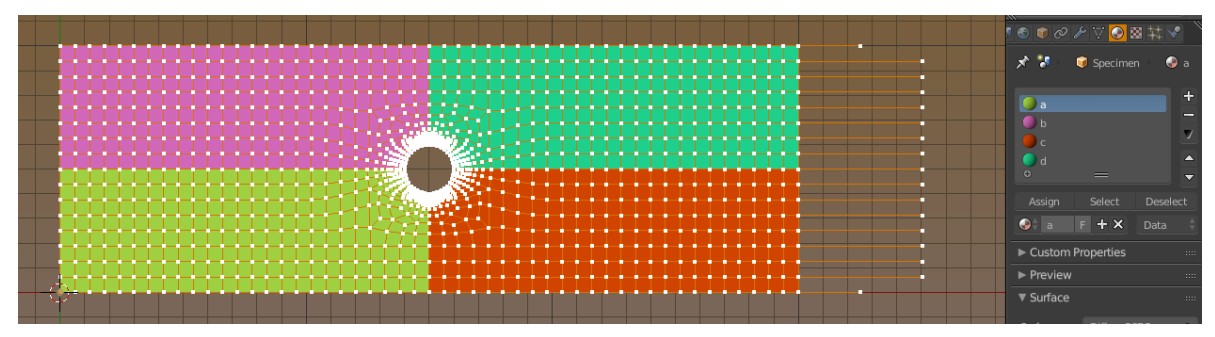

Obr. 3.3: Zoskupovanie povrchov (prvkov) do jednotlivých superprvkov priradením rozlične sfarbených materiálov

Nasledujúcim krokom je otvorenie príslušného (s alebo bez využitia superelementov, resp. podľa názvu: standard alebo superelemental) exportovacieho súboru v skriptovacom rozložení okna Blenderu a premenovanie objektu modelu na názov zadaný v premennej part name (štandardne Specimen).

Model by mal byť týmto pripravený na export, spočívajúci v exekúcii otvoreného skriptu klávesovou skratkou  $[alt] + [P]$ . Následne sa v zložke obsahujúcej otvorený výpočtový model objaví vygenerovaný súbor s názvom definovaným premennou filename.

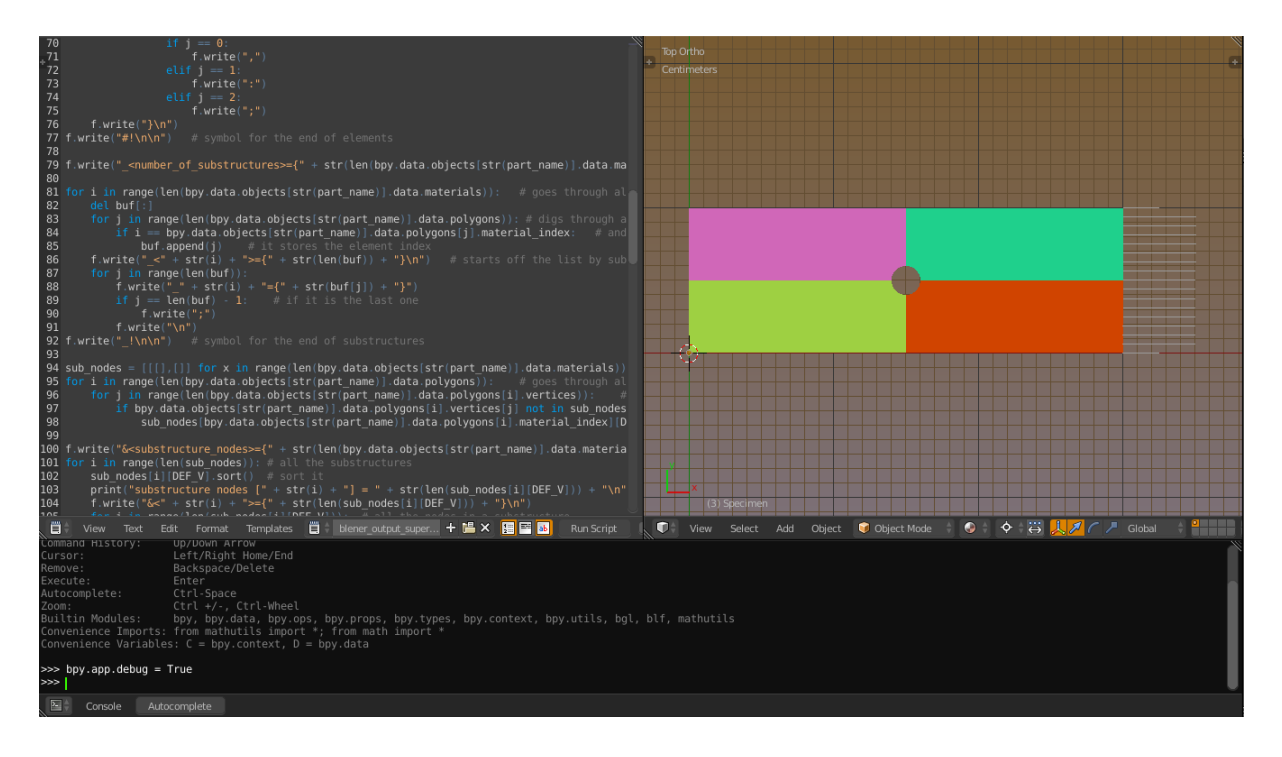

Obr. 3.4: Skriptovacie rozloženie okna Blenderu s otvoreným exportovacím súborom

Skripty napísané v jazyku Python používané na export modelu z programu Blender do formy použiteľnej v demonštračných programoch oboch variantov sú obsahom prílohy [H]. Pred spustením exportovacieho skriptu je potrebné v skriptovacom okne Blenderu skontrolovať, či je otvorená žiadaná verzia tohto súboru.

## <span id="page-26-0"></span>**3.3. Výpočet**

Vstupom pre simulačný program je dvojica súborov, prvý z nich bol vygenerovaný v predošlej časti, postup získania druhého bude opísaný nižšie. Prvé spustenie programu spôsobí zobrazenie chybovej hlášky v okne konzoly, pričom vygeneruje druhý súbor potrebný na začatie simulácie - setup.txt. Jeho obsahom sú:

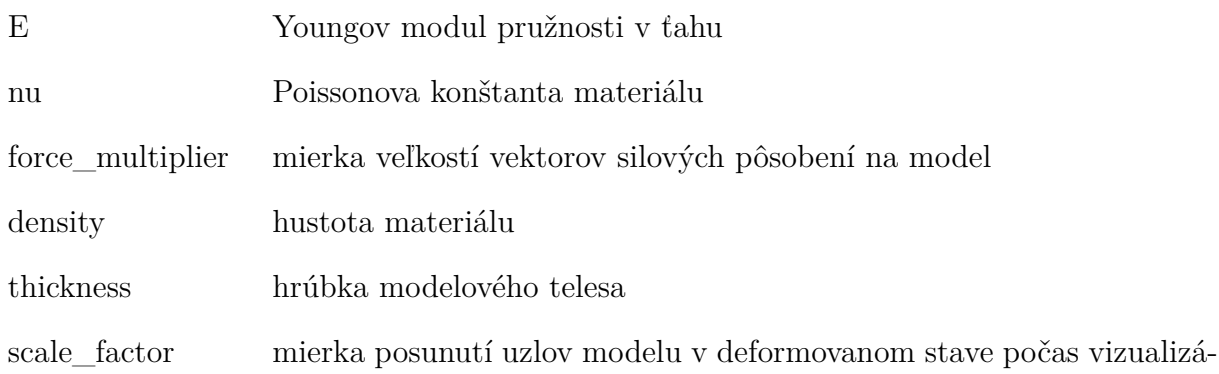

cie výsledkov

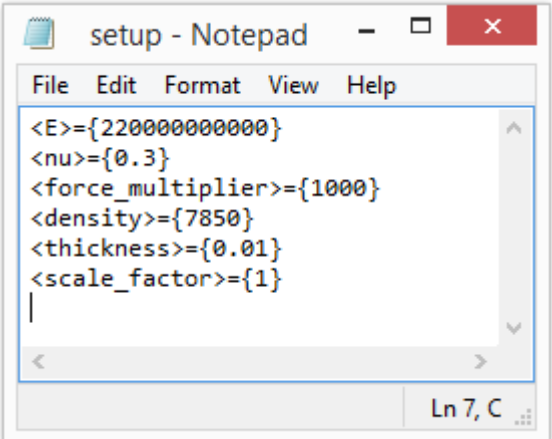

Obr. 3.5: Obsah súboru setup.txt

Použité premenné nemajú definované jednotky, preto je potrebné ich zadávať so zreteľom na žiadaný systém jednotiek tak, aby dávalo výsledné riešenie hodnoty zodpovedajúcich želaných rozmerov a magnitúd.

Po úprave súboru setup.txt je v prípade, že sa jedná o prvú simuláciu, potrebné spustiť program *install* bc.bat, ktorý v adresári vytvorí niekoľko priečinkov používaných programom počas výpočtov. Tým je príprava ukončená a je možné spustiť výpočtový program. Správy v okne konzoly informujú o priebehu a niekoľkých možných chybách pri definovaní problému.

# <span id="page-26-1"></span>**3.4. Spracovanie výsledkov**

Po ukončení a vypnutí programu sú v zložke *solutions* solution vygenerované súbory obsahujúce rôzne komponenty riešenia, od nedeformovaného tvaru modelu geometrie simulovaného telesa po deformovaný tvar s vykreslenými napätiami alebo posunutiami v

### 3.5. VERIFIKÁCIA PROGRAMU

daných osách. Tieto súbory sú vo formáte .vtu [\[5\]](#page-39-4), ktorého otvorenie a spracovanie podporuje napríklad vizualizačný softvér ParaView. Po otvorení programu sa objaví okno s výzvou výberu rôznych čítačiek, každá pre iný typ súborov. V tomto prípade je potrebné vybrať Legacy VTK files a v ľavom hornom rohu, v okne Pipeline Browser, kliknúť na ikonu oka pre zobrazenie výsledkov a ich prípadné ďalšie spracovanie.

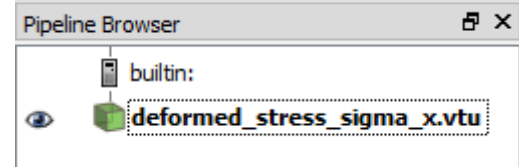

Obr. 3.6: Okno Pipeline Browser programu ParaView

# <span id="page-27-0"></span>**3.5. Verifikácia programu**

Pre kontrolu správnosti fungovania programu a výsledných hodnôt je potrebné vykonať verifikáciu. Tá spočíva v porovnaní riešenia jednoduchého problému analytickou metódou za použitia prútovej teórie pružnosti a pevnosti tuhých telies, a vypočítaných hodnôt metódou konečných prvkov s a bez použitia subštruktúr.

## <span id="page-27-1"></span>**3.5.1. Zadanie problému**

<span id="page-27-2"></span>Uvažujme nasledujúci prípad: tenký prút štvorcového prierezu votknutý do tuhého podkladu je zaťažený dvojicou síl, ťahovej a ohybovej, znázornené na obr. [3.7.](#page-27-2) Cieľom bude rôznymi spôsobmi získať hodnoty osového napätia v smere strednice prútu a navzájom ich porovnať a zhodnotiť, či by sa v praxi dali považovať za zhodné.

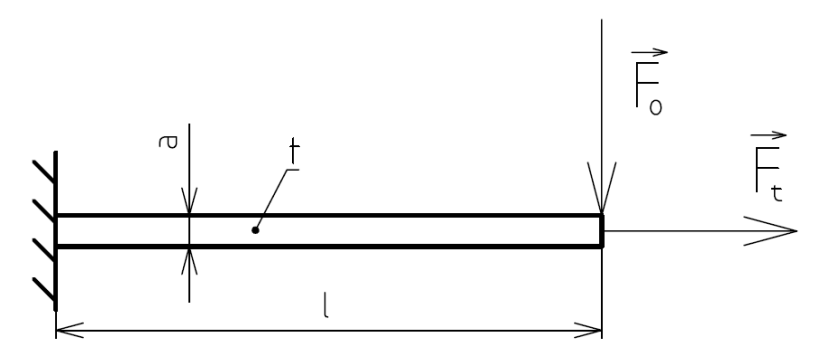

Obr. 3.7: Grafická ilustrácia verifikačného problému

Použité symboly:

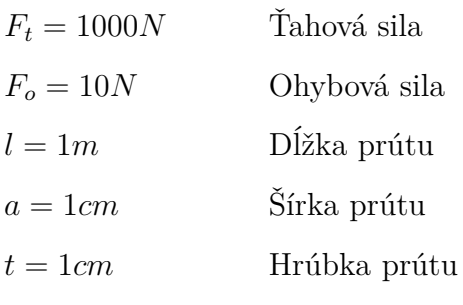

#### <span id="page-28-0"></span>**3.5.2. Analytické riešenie**

Tento príklad spĺňa predpoklady dlhého tenkého prútu, nakoľko  $l \geq a = t$ , čiže podľa prútovej teórie je možné zanedbať strihové účinky ohybovej sily  $F<sub>o</sub>$ . Dosadením zadaných hodnôt do vzťahu pre maximálne napätie v smere sily  $F_t$  dostaneme

$$
\sigma_x = \sigma_{xt} + \sigma_{xo} = \frac{N}{S} + \frac{M_o}{J_y} \cdot \frac{a}{2} = \frac{F_t}{a \cdot t} + \frac{F_o \cdot l}{\frac{a \cdot t^3}{12}} \cdot \frac{a}{2} = \frac{1000}{0,01.0,01} + \frac{10.1}{\frac{0,01.0,01^3}{12}} \cdot \frac{0,01}{2} = 70 MPa
$$

kde sa táto maximálna hodnota napätia nachádza na hornej ploche prútu v mieste votknutia. Symbol  $S$ označuje plochu prierezu prútu kolmého na strednicu,  $J_y$ je osový kvadratický moment prierezu prútu a  $M<sub>o</sub>$  je hodnota ohybového momentu v oblasti votknutia.

Kvôli možnosti skreslenia výsledku väzbami v oblasti votknutia, bude s numerickým výstupom porovnaná aj hodnota napätia v strede dĺžky prútu:

$$
\sigma_{x0.5} = \frac{1000}{0,01.0,01} + \frac{10.0,5}{\frac{0,01.0,01^3}{12}} \cdot \frac{0,01}{2} = 40 MPa
$$

#### <span id="page-28-1"></span>**3.5.3. Numerické riešenie**

Simulácia problému výpočtovým programom vygeneruje vizualizačné súbory s výslednými hodnotami, medzi inými aj súbor *deformed* stress sigma x.vtu, relevantný pre účely tejto verifikácie. Upravený výstup z programu ParaView je zobrazený na obr. [3.8.](#page-28-2)

<span id="page-28-2"></span>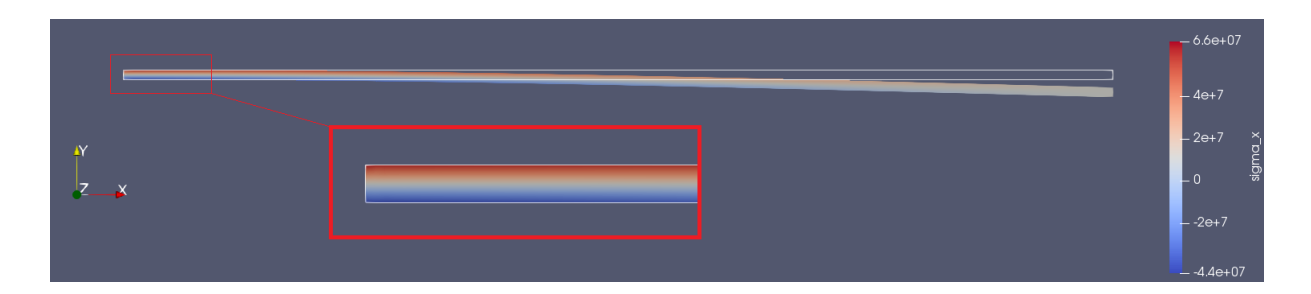

Obr. 3.8: Grafický výstup numerickej simulácie s detailom rozloženia napätí v okolí votknutia prútu a obrysom nedeformovaného stavu

Výpočet bol vykonaný s aj bez použitia subštruktúr. V prípade riešenia prútu ako celku aj s použitím subštruktúr vyšlo maximálne napätie 65.8 MPa. Hodnota v strede dĺžky prútu, počítaná s použitím superelementov, vyšla 36.46 MPa oproti 40 MPa z analytického riešenia.

Rozdiel medzi maximálnymi hodnotami napätia počítaných s a bez superprvkov vyšiel 125.3 Pa (1.4e <sup>−</sup><sup>4</sup>%) a je spôsobený zaokrúhľovacími chybami výpočtovej techniky pri manipulácii s hodnotami premenných počas kalkulácie. Odchýlka od analytického riešenia viac ako 4 MPa (v druhom prípade 3.5 MPa) je spôsobená diskretizáciou geometrie telesa, pri ďalšom zjemňovaní siete by sa znižovala, avšak na úkor množstva spotrebovanej pamäte počítača a hlavne výpočtového času. Tento výsledok by však v praxi pravdepodobne svojou presnosťou dostačoval, a odchýlka by bola zahrnutá v bezpečnostnom faktore.

### <span id="page-29-0"></span>**3.5.4. Ostatné verifikačné príklady**

Okrem simulácie zadania z podkapitoly [3.5.1](#page-27-1) boli vykonané aj tri ďalšie varianty zadania v krátkosti popísané v tejto podkapitole.

<span id="page-29-1"></span>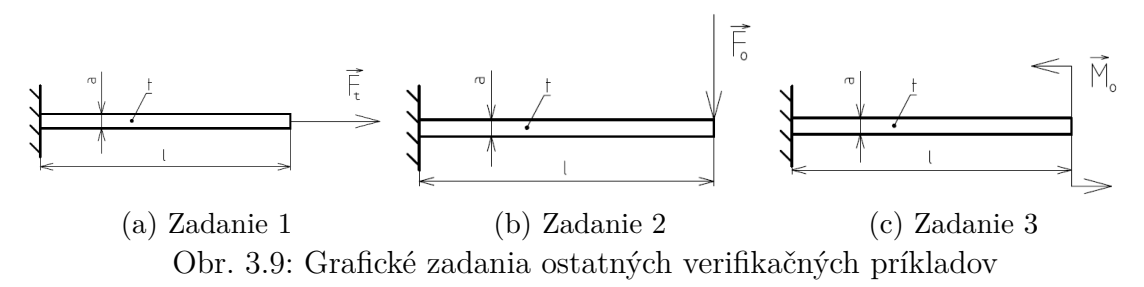

Geometria, materiálové vlastnosti a väzby sú pre všetky štyri simulácie identické, odlišujú sa teda iba spôsobom, akým sú zaťažené, viď obr. [3.9.](#page-29-1) Zadanie 1 je zaťažené prostým ťahom v smere strednice prútu silou o veľkosti 1000N, prút zadania 2 silovým vektorom o veľkosti 10N ohýbajúcim prút na voľnom konci kolmo na strednicu, a zadanie číslo 3 je zaťažené silovou dvojicou reprezentovanou ohybovým momentom o veľkosti  $2.5e^{-3}Nm.$ 

<span id="page-29-2"></span>Tabuľka [3.10](#page-29-2) zobrazuje výsledné hodnoty numerických simulácií porovnané s analytickými riešeniami daných príkladov. Predmetom porovnávania je pritom opäť napätie v osi x, čiže v smere strednice prútu.

| Príklad                                           |      |     |      |
|---------------------------------------------------|------|-----|------|
| Analytické riešenie [MPa]                         | 100  | 50  | 0.15 |
| Numerické riešenie [MPa]   110.35   53.97   0.156 |      |     |      |
| Rozdiel $[\%]$                                    | 10.3 | 7.9 |      |

Obr. 3.10: Výsledky ostatných verifikačných príkladov

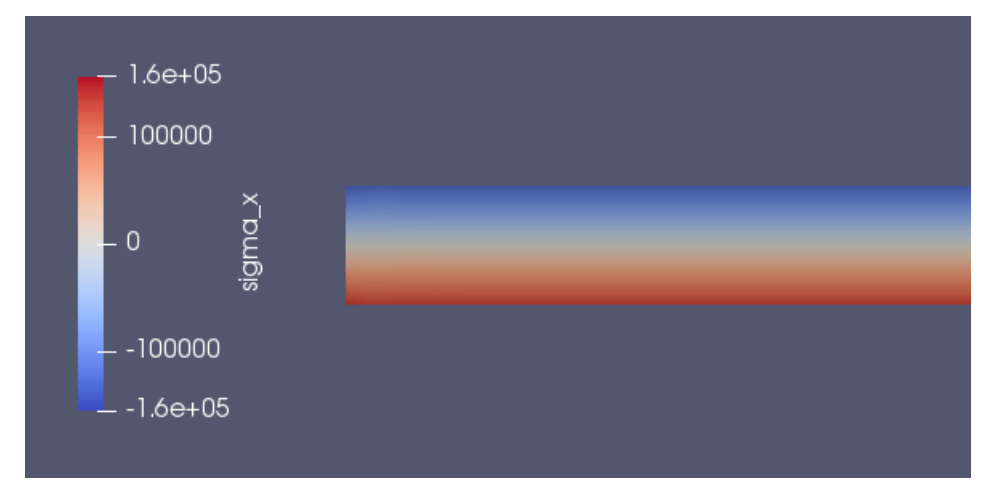

Obr. 3.11: Detail vizualizácie výsledku simulácie príkladu 3 zaťaženého na voľnom konci ohybovým momentom

Precentuálne hodnoty rozdielov výsledných hodnôt osových napätí naznačujú, že s narastajúcim zaťažením sa numerické riešenia odďaľujú od teoretických hodnôt kvôli narastajúcemu vplyvu nelinearity, ktoré vo výpočtoch väčšie zaťaženia do istej miery spôsobujú. Tieto rozdiely by bolo opäť možné znížiť zjemnením siete po šírke prútu, avšak na úkor zvýšenia pamäte a predĺženia výpočtového času potrebného na vykonanie simulácie.

<span id="page-30-0"></span>Kompletná databáza súborov použitých simulácií sa nachádza v prílohe [F], kde je však príklad číslo 3 označený číslom 4, nakoľko číslom 3 je ozačený príklad z časti [3.5.1.](#page-27-1)

# **4. Výpočtový systém ANSYS**

ANSYS, Inc. je americká spoločnosť založená v roku 1970, ktorá vyvíja a predáva softvér pre rôzne druhy inžinierskych simulácií [\[8\]](#page-39-5). V dobe založenia sa inžinierske výpočty vykonávali ručne, čo je proces pomalý a náchylný na veľké množstvo ľudských chýb, najmä pri narastajúcej obtiažnosti a komplexnosti riešených problémov, ktoré sú v tomto prípade taktiež do značnej miery limitované práve ľudským faktorom. Jej zakladateľ, John Swanson, sa preto rozhodol automatizovať výpočty metódy konečných prvkov. Prvé verzie jeho programu boli naprogramované na diernych štítkoch, no po krátkej dobe, počas ktorej si priemysel uvedomil dôležitosť jeho riešenia, sa prešlo na plne digitálnu výpočtovú techniku a firma zaznamenala obrovský úspech. Postupne začala k pôvodným možnostiam programu pridávať ďalšie riešiče, okrem iných napríklad nástroje pre dynamiku kvapalín, elektromagnetizmu alebo termomechaniky.

# <span id="page-31-0"></span>**4.1. Skriptovací jazyk APDL**

APDL (ANSYS parametric design language) je skriptovací jazyk prostredia ANSYS Classic, pomocou ktorého je možné automatizovať simulácie metódy konečných prvkov, a tým do značnej miery zredukovať interakciu s grafickou verziou tohto programu. Vo svojej podstate, vytvorí grafické prostredie pri spustení databázy súbor, do ktorého ukladá zadané príkazy užívateľa preložené do jazyka APDL, a až tie následne interne vykonáva. Manipulácia simulácií prostredníctvom týchto skriptov predstavuje radu výhod, napríklad jednoduchú zmenu zadaných vstupných parametrov modelu, relatívne dobrý prehľad o štruktúre a slede výpočtov, zálohovateľnosť a mnoho ďalších.

## <span id="page-31-1"></span>**4.1.1. Tvorba výpočtového modelu a subštruktúr**

Subštruktúrovanie je proces premeny skupiny prvkov do jedného reprezentovaného príslušnou maticou (tuhosti, hmotnosti; záleží na type analýzy) [\[9\]](#page-39-6). Tvorba modelu využívajúceho subštruktúry v prostredí ANSYS pozostáva z troch krokov, tzv.:

- Generation pass
- Use pass
- Expansion pass

V Genereation pass prebehne premena skupiny prvkov do jedného superprvku definovaním tzv. master stupňov voľnosti, čo sú stupne voľnosti uzlov na rozhraní medzi superprvkom samotným a okolím. Ako okolie sa považujú či už iné prvky alebo superprvky, silové pôsobenie alebo väzby. Vnútorné uzly sa vo výslednej matici tuhosti nevyskytujú, sú v nej však zakomponované, ako bolo popísané v podkapitole [2.8.](#page-20-0) Use pass využije vytvorené matice superprvkov vo výpočtoch tak, že ich uvažuje ako časť výpočtového modelu. Výsledkom tohto kroku je tzv. redukované riešenie obsahujúce hľadané hodnoty iba v master stupňoch voľnosti uzlov superprvkov ako aj kompletné riešenie klasických prvkov systému, ak nejaké obsahuje. V Expansion pass sa dosadením zistených hodnôt superprvkov dopočíta ich celkové riešenie, každý superprvok sa však musí počítať zvlášť vo vlastnom prechode Expansion pass.

#### <span id="page-32-0"></span>**4.1.2. Generation pass**

Prvou časťou tohto kroku je stavba jednotlivých modelov geometrie superprvkov [\[9\]](#page-39-6). Po zadaní názvu (/FILNAME), pod ktorým budú vygenerované súbory superprvku uložené a definovaní typu analýzy na tvorbu subštruktúr (ANTYPE), sa prepne mód prostredia do preprocesoru (/PREP7). Tu sa definujú typy použitých prvkov (ET) a konštanty potrebné k upresneniu parametrov výpočtového modelu, ako rovinná napätosť (KEYOPT) a hrúbka modelu (R). Nasleduje zadanie modelu materiálu (MP) a definovanie samotnej geometrie superprvku. To je možné vykonať dvoma spôsobmi, zadaním geometrie pomocou primitívnych tvarov, ich manipuláciou a automatickým vygenerovaním siete, alebo deklaráciou jednotlivých uzlov a prvkov. Druhý spôsob sa väčšinou využíva pri importovaní geometrie z iných modelovacích programov, nakoľko manuálne zadávanie všetkých uzlov a prvkov aj malých modelov je časovo náročné a náchylné na množstvo chýb.

Po zadaní geometrie sa ukončí mód preprocesoru (FINISH) a aktivuje sa mód riešenia (/SOLU). Tu sa nastaví typ analýzy na subštruktúrovú (ANTYPE) a upresňujúce parametre (SEOPT). Pre superprvky je dôležité správne definovanie hraničných, tzv. master, uzlov. Sú to všetky uzly na rozhraní medzi superprvkom a okolím, čiže ostatnými prvkami alebo superprvkami, väzbové uzly alebo uzly so silovým pôsobením (M).

Nasleduje pridanie väzieb (D) a silových pôsobení (F) do určených uzlov. Tento krok je však možné vynechať a definíciu väzieb a silových zaťažení vykonať až v Use pass, čo je vhodné v prípade prefabrikácie a archivácie matíc superprvku, nakoľko sa tieto parametre buď líšia od jedného superprvku k druhému, alebo nemusia byť vôbec známe. Tým je definícia superprvku hotová. Vzniknutý stav je potrebné uložiť (SAVE), pretože sa s ním bude pracovať v Expansion pass. Vypočíta sa matica tuhosti superprvku (SOLVE) a ukončí sa mód riešenia (FINISH).

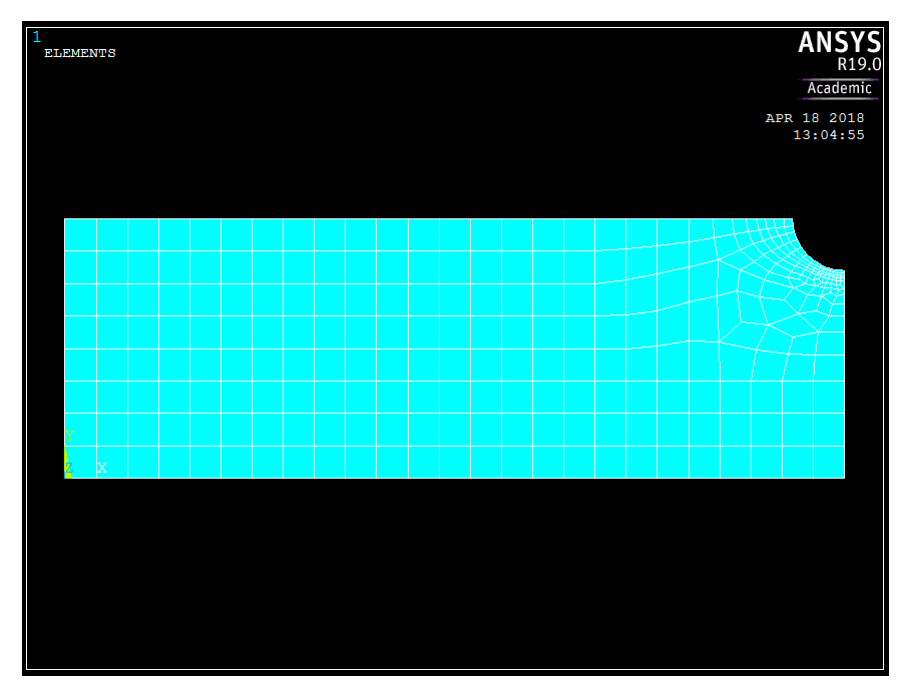

Obr. 4.1: Geometria časti modelu, ktorá sa má stať samostatným superprvkom

### 4.1. SKRIPTOVACÍ JAZYK APDL

### <span id="page-33-0"></span>**4.1.3. Use pass**

V tomto kroku sa zostaví celý výpočtový model simulácie, čo vyžaduje vyčistenie databázy (/CLEAR). To má rovnaký účinok ako vypnutie a opätovné zapnutie programu. Následne je potrebné zmeniť názov novej databázy na odlišný od tej vytvorenej počas Generation pass (/FILNAME).

V móde preprocesoru (/PREP7) nasleduje definícia typu prvku (ET), ktorý je v prípade superprvkov MATRIX50. Vytvorenie superprvku prebehne indikáciou žiadaného typu prvku (TYPE) a načítaním dát zo súborov obsahujúcich redukovné matice tuhosti vytvorené v predošlom kroku (SE). Popri superprvkoch môže výpočtový model samozrejme obsahovať aj prvky klasické. V takom prípade je však nutné zabezpečiť korektné spárovanie uzlov na hraniciach rôznych typov prvkov. V tomto štádiu je taktiež vhodné skontrolovať náväznosť pozícií a orientácií častí modelu geometrie, buď grafickým výstupom (EPLOT) alebo výstupom textovým (SELIST). Ak nie sú zistené žiadne chyby, celý model sa uloží (SAVE) a opustí sa mód preprocesoru (FINISH).

Po prepnutí sa do módu riešenia (/SOLU) sa definuje typ analýzy na statickú (AN-TYPE). V prípade definície zaťažení a väzieb superprvku už počas Generation pass, sa tieto hodnoty načítajú (SFE). Ak však neexistujú, je potrebná definícia väzieb (D) a silových pôsobení (F). Nasleduje započatie riešenia (SOLVE), ktorého výstupom sú tzv. redukované riešenia superprvkov, čiže hľadané hodnoty posunutí v hraničných uzloch, a kompletné riešenie klasických prvkov. Nakoniec sa opustí mód riešenia (FINISH).

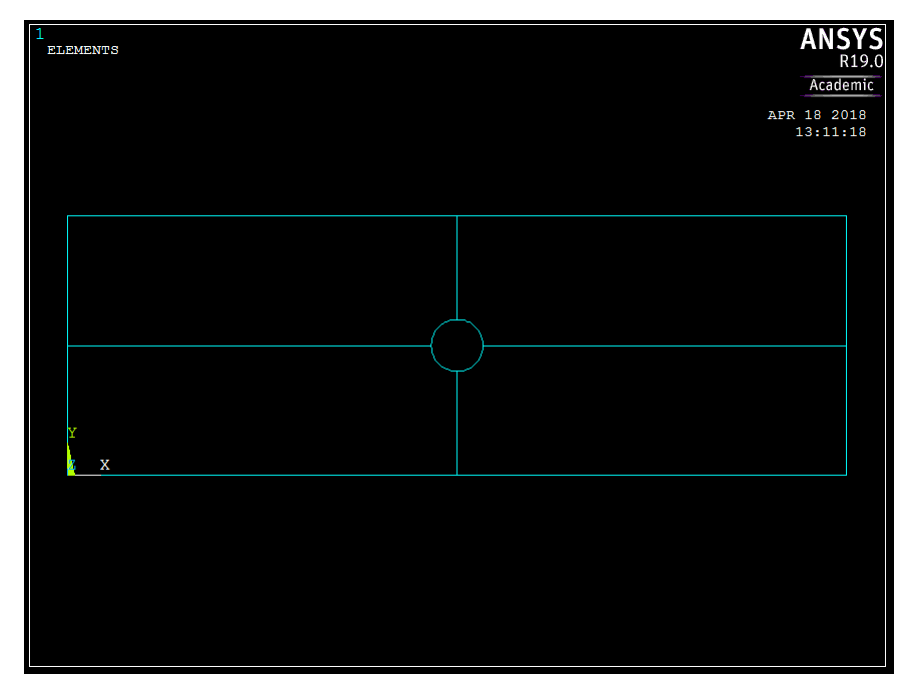

Obr. 4.2: Redukovaná geometria výpočtového modelu obsahujúca iba hraničné uzly superprvkov

### <span id="page-33-1"></span>**4.1.4. Expansion pass**

V tejto časti simulácie sa dopočítajú hodnoty posunutí vnútorných uzlov superprvkov. Ak je model zostavený z viacerých superprvkov, je nutné každý z nich riešiť vo vlastnom prechode cyklu Expansion pass.

### 4. VÝPOČTOVÝ SYSTÉM ANSYS

Na začiatku sa opäť vyčistí databáza (/CLEAR) a zadá sa názov superprvku, ktorý sa má dopočítať (/FILNAME). Obnoví sa databáza superprvku vytvorená počas Generation pass (RESUME) a zapne sa mód riešenia (/SOLU). Aktivuje sa možnosť výpočtu vnútorných uzlov superprvku (EXPASS), nastavia sa dodatočné parametre (SEEXP) a zvolí sa krok zaťaženia, ktorý je prípadnou súčasťou uloženého vektora silového pôsobenia na model (EXPSOL). Následne sú k dispozícii nastavenia výstupov kalkulácie, ako napríklad možnosť vygenerovania súboru obsahujúceho grafické zobrazenie výsledkov (OUTPR), a ďalšie (OUTRES a ERESX). Posledným krokom je príkaz na započatie riešenia (SOLVE) a ukončenie procedúry (FINISH). Tým je výpočtová časť ukončená, eventuálne môže nasledovať kontrola a spracovanie získaných výsledkov za použitia vstavaného postprocesora systému ANSYS (/POST1).

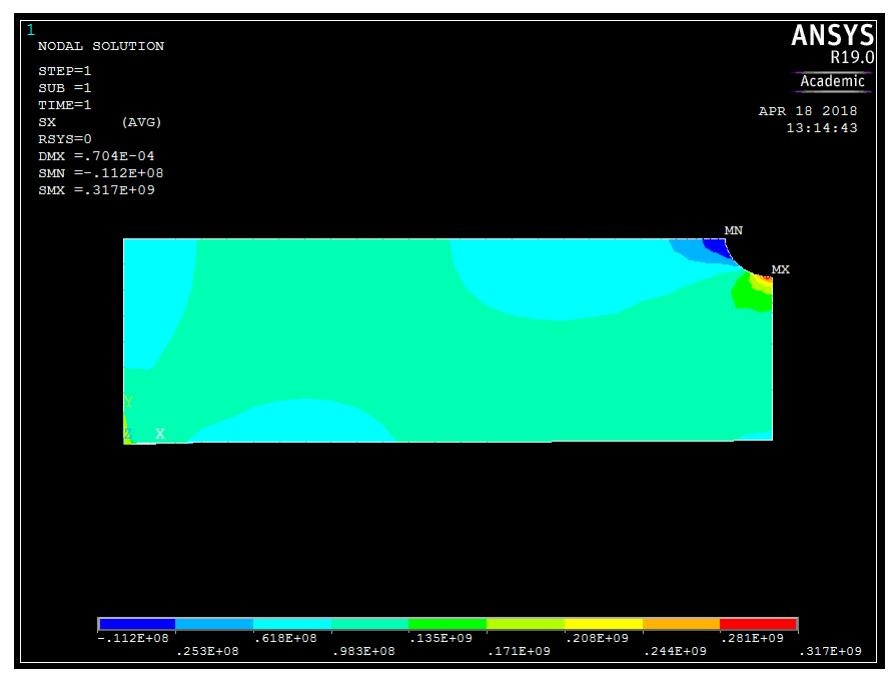

<span id="page-34-0"></span>Obr. 4.3: Rozšírené riešenie superprvku s vizualizáciou výsledného osového napätia vo všetkých jeho uzloch

# **5. Porovnanie**

Nasledujúca kapitola sa zaoberá definíciou kontrolného problému, výsledkami simulácií tohto problému v prostrediach vlastného programu a ANSYS APDL, ich analýze a porovnaní medzi sebou.

Zdrojové kódy príkladu tejto kapitoly sa nachádzajú v prílohe [A] vo verzii pre systém ANSYS APDL, a v prílohe [G] vo verzii pre demonštračný superprvkový program.

## <span id="page-35-0"></span>**5.1. Zadanie problému**

<span id="page-35-1"></span>Uvažujme nasledujúce zadanie z obr. [5.1:](#page-35-1)

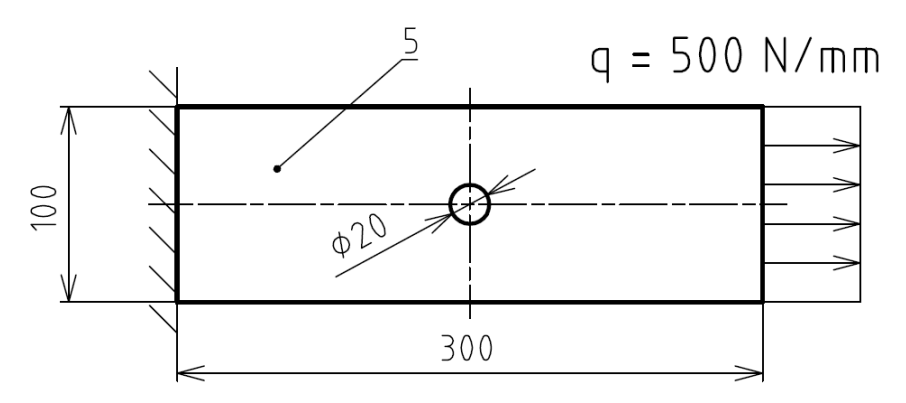

Obr. 5.1: Grafické zadanie porovnávacieho problému

Model materiálu:

$$
E = 220 \text{ GPa}
$$

 $\nu = 0.3$ 

Hodnota celkového silového zaťaženia (50 kN) bola zvolená tak, aby nominálna hodnota napätia v oblastiach neovplyvnených koncentrátorom napätia bola 100 MPa.

$$
\sigma = \frac{F}{S} \tag{5.1}
$$

$$
S = 0, 1.0, 005 = 0, 0005m^2 \tag{5.2}
$$

$$
F = \sigma \cdot S = 10^6 \cdot 0,0005 = 50000N \tag{5.3}
$$

Geometria modelu nie je zjednodušená pomocou symetrie, aj keď by to na prvý pohľad bolo výhodné. Problém je v nemožnosti zadania posuvnej väzby v demonštračnom programe, ktorý je schopný pracovať iba s väzbami rotačnými. Systém ANSYS týmito možnosťami samozrejme disponuje, pre účely čo najpodobnejšieho porovnania sú však aj tu v oblasti votknutia zavedené iba väzby rotačné. Model je zložený zo štyroch superprvkov, ktoré vznikli rozdelením modelu pozdĺž ôs vyznačujúcich polohu diery, ako je zrejmé z obr. [5.1.](#page-35-1)

Porovnávané budú hodnoty napätia vo vodorovnom smere, čo v obidvoch prostrediach reprezentuje os X.

# <span id="page-36-0"></span>**5.2. Výsledky**

Obrázky [5.2](#page-36-1) a [5.3](#page-36-2) ukazujú grafické výstupy simulácií zadaného problému z obidvoch prostredí. Výsledkami sú hodnoty napätia v smere osi x, čiže vo vodorovnom smere.

<span id="page-36-1"></span>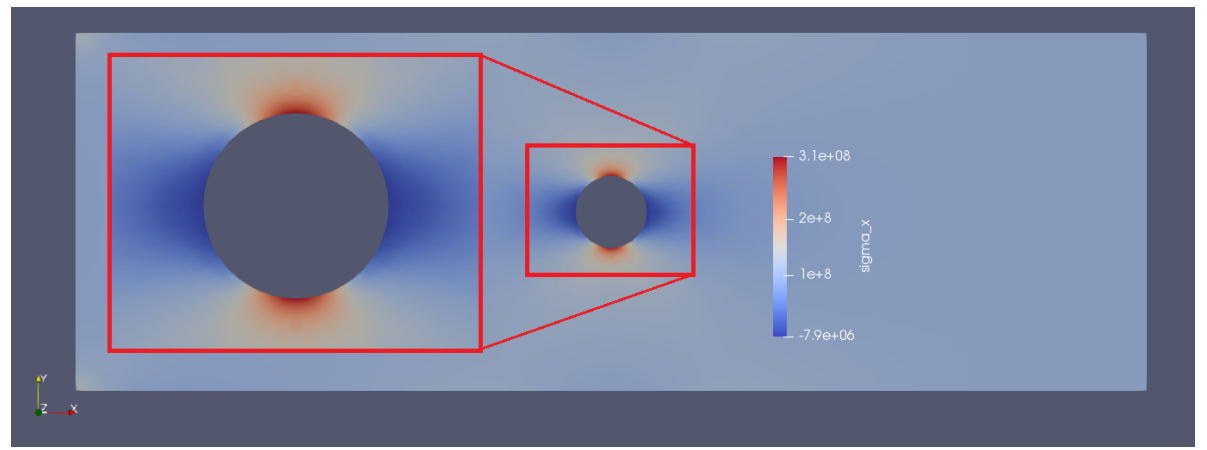

Obr. 5.2: Vizualizácia výsledného osového napätia porovnávacieho problému v programe ParaView

<span id="page-36-2"></span>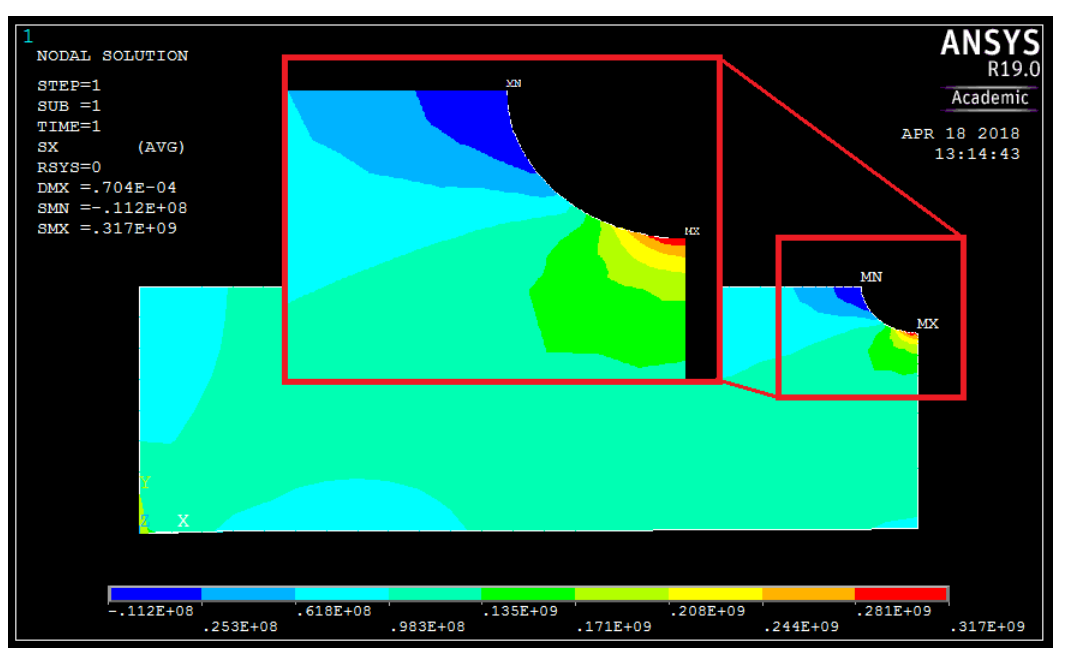

Obr. 5.3: Vizualizácia výsledného osového napätia porovnávacieho problému v postprocesore programu ANSYS Mechanical

Nasledujúca tabuľka obsahuje, pre účely porovnania, najrelevantnejšie numerické hodnoty napätia v osi x, konkrétne najvyššiu a najnižšiu hodnotu, ako aj nominálne napätia v oblastiach mimo vplyvu ako väzieb, tak aj koncentrátoru napätia.

#### 5.2. VÝSLEDKY

| Napätie   | Vlastný program | <b>ANSYS APDL</b> | Rozdiel |
|-----------|-----------------|-------------------|---------|
|           | [MPa]           | [MPa]             | [MPa]   |
| maximálne | 307.95          | 317.49            | 9.53    |
| minimálne | $-7.88$         | $-11.23$          | 3.35    |
| nominálne | 98.2            | 9.8               | 0.19    |
|           | 101.4           | 101.38            | 0.02    |

Obr. 5.4: Tabuľka najdôležitejších hodnôt napätia v smere osi x

Rozdiel maximálneho napätia je okolo 10 MPa (~3%), rozdiel napätia nominálneho sa pohybuje v rozmedzí do 200 kPa. Najvyšší percentuálny rozdiel medzi vypočítanými hodnotami vykazuje oblasť s minimálnym napätím. Ich vzájomný rozdiel je pritom až necelých 30%, aj napriek tomu, že absolútny rozdiel je oproti rozdielu npätí maximálnych zhruba tretinový. Tieto odchýlky výsledných hodnôt sú pravdepodobne spôsobené použitím rozdielnych numerických metód pri riešení systémov rovníc. Systém ANSYS používa vysoko prepracované a optimalizované algoritmy, ktoré oproti podstane primitívnejším algoritmom použitých v demonštračnom programe zrejme konvergujú rýchlejšie. Zaujímavým aspektom porovnania je takisto výpočtový čas. Kalkulácia tohto konkrétneho príkladu trvala, od načítania geometrie po uloženie výsledkov, necelých 6 sekúnd. Demonštračnému programu tento proces trval 4.15 sekundy.

<span id="page-37-0"></span>Časový rozdiel simulácií porovnávacieho problému nie je veľmi výrazný. Porovnanie použitia superprvkov s klasickým spôsobom kalkulácie bez subštruktúr je však výpovednejšie. Spomínané simulácie boli vykonané v časti [3.5](#page-27-0) pre účely verifikácie demonštračného programu. V prípade, že superprvky použité neboli, trval výpočet verifikačného problému 212.7 sekúnd a potreboval na to 750 MB pamäte RAM. Oproti tomu pri použití superprvkov sa výpočtový čas skrátil na 13.3 sekúnd a spotreba pamäte sa znížila na 79.1 MB. Uvedené výsledky jasne ilustrujú výhody použitia princípu subštruktúr.

# **6. Záver**

Cieľom bakalárskej práce bolo oboznámenie sa s možnosťami využitia superprvkov pri riešení rovinných problémov metódou konečných prvkov (MKP). V prvej časti práce bola preto vysvetlená základná teória MKP a princíp tvorby superprvkov. Druhá časť sa zaoberala opisom demonštračného programu vytvoreného pre účely tejto práce. Je v nej vysvetlený proces tvorby a výpočtu modelu, ako aj verifikácia programu, kde sa porovnávajú výsledné výstupy základného pevnostného výpočtu s jeho analytickým, teoreticky presným riešením. V tretej časti bol predstavený výpočtový systém ANSYS a jeho skriptovací jazyk APDL prostredia ANSYS Mechanical. Zároveň bol popísaný princíp a postup tvorby výpočtového modelu s použitím superprvkov v simuláciách daného prostredia. V poslednej časti sú medzi sebou porovnané výsledky demonštračného programu a systému ANSYS Mechanical APDL, vzájomné rozdiely zhodnotené a odôvodnené možné príčiny ich vzniku.

Výsledky riešení porovnávacieho problému v tejto bakalárskej práci sú v rámci inžinierskej presnosti podobné. Ich ďalšie spresňovanie by vyžadovalo zjemňovanie siete modelu geometrie, čo však predstavuje problém pre exportovací skript geometrie pre demonštračný program, kedy tento proces trvá neprijateľne dlhú dobu a vo väčšine prípadov pri exporte väčších modelov prestane správne pracovať a ukončí sa. V konečnom dôsledku ale táto limitácia nepredstavuje významný problém, nakoľko sú výhody použitia superprvkov zjavné už aj na menších simuláciách tejto práce, pričom s narastajúcou veľkosťou a zložitosťou výpočtových modelov inžinierskej praxe by boli úspory pamäte a v niektorých prípadoch aj výpočtového času o to významnejšie.

### LITERATÚRA

# **Literatúra**

- <span id="page-39-1"></span>[1] FERREIRA, A.J.M: *MATLAB Codes for Finite Element Analysis: Solids and Structures*. Springer, 2009. 235 p. ISBN 978-1-4020-9199-5.
- [2] COOK, R.D.: *Finite Element Modeling for Stress Analysis*. John Wiley & Sons, Inc., 1995. 320 p. ISBN 978-0471107743.
- <span id="page-39-3"></span>[3] STEWART, G.W.: *Matrix Algorithms Volume I: Basic Decompositions*. SIAM: Society for Industrial and Applied Mathematics, 1998. 458 p. ISBN 0-89871-414-1.
- <span id="page-39-2"></span>[4] PETRUŠKA, J.: *MKP v inženýrských výpočtech*. Študijné opory [online]. [cit. 21.3.2018]. Dostupné z: http://www.umt.fme.vutbr.cz/images/opory/MKP%20v%20inzenyrskych%20vypoctech/RIV.pdf
- <span id="page-39-4"></span>[5] Kitware, Inc.: *The Visualization Toolkit User's Guide, Version 4.2*. Kitware, Inc., 2003. 324 p. ISBN 978-1930934085.
- [6] MADENCI, E., GUVEN I.: *The Finite Element Method and Applications in Engineering Using ANSYS ®*. Springer US, 2015. 657 p. ISBN 978-1-4899-7549-2.
- [7] NAKASONE, N., STOLARSKI, T.A., YOSHIMOTO, S.: *Engineering Analysis with ANSYS Software*. Butterworth-Heinemann, 2006. 456 p. ISBN 0 7506 6875 X.
- <span id="page-39-5"></span>[8] WEISBERG, D.E.: *The Engineering Design Revolution* [online]. Weisberg, 2008. [cit. 18.4.2018]. Dostupné z: http://www.cadhistory.net/toc.htm
- <span id="page-39-6"></span><span id="page-39-0"></span>[9] *ANSYS Advanced Analysis Techniques* [online]. ANSYS, Inc., 1998. [cit. 19.4.2018]. Dostupné z: http://www.ansys.stuba.sk/html/guide\_55/g-adv/GADV5.htm

# **7. Zoznam použitých skratiek a symbolov**

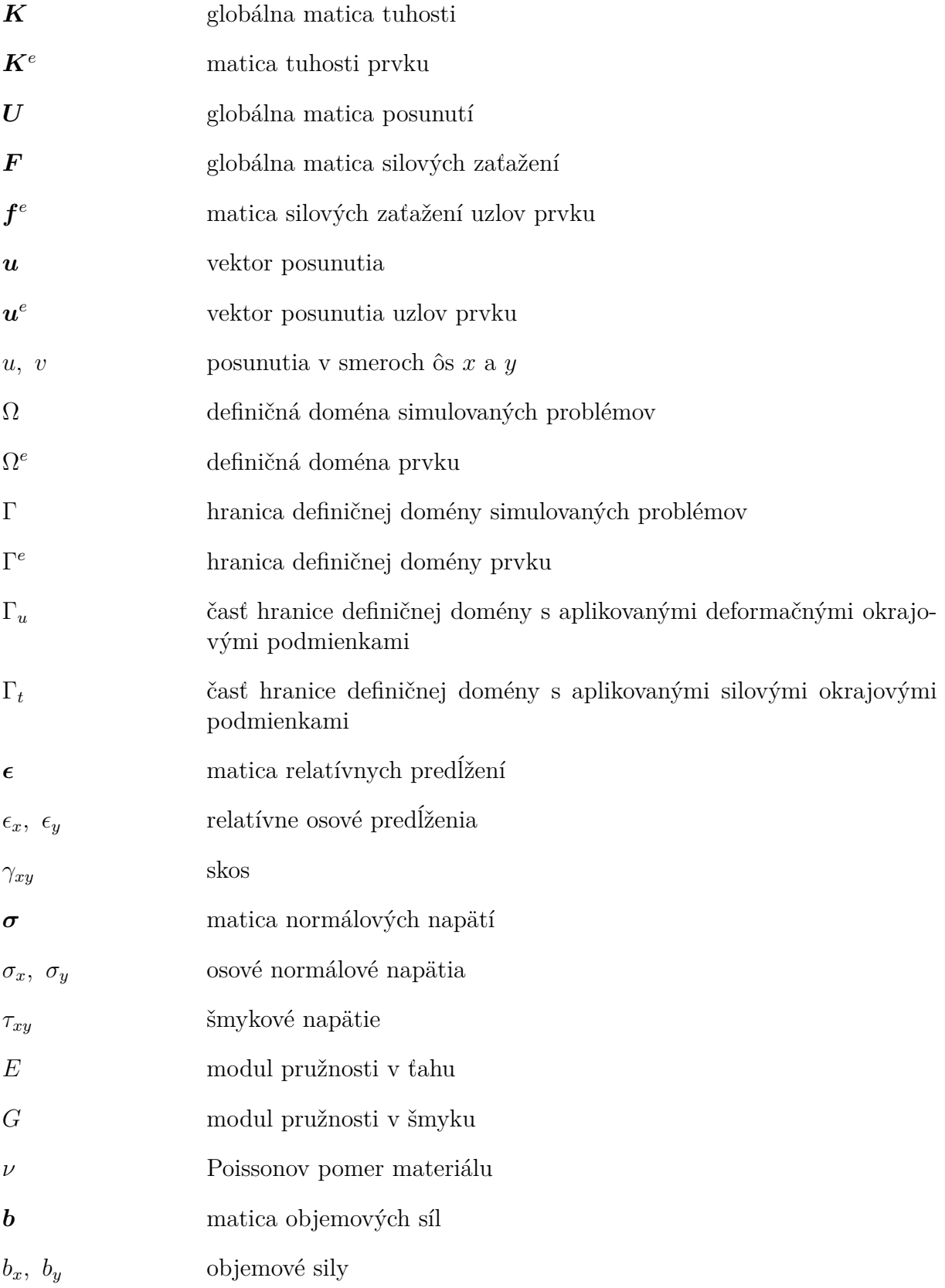

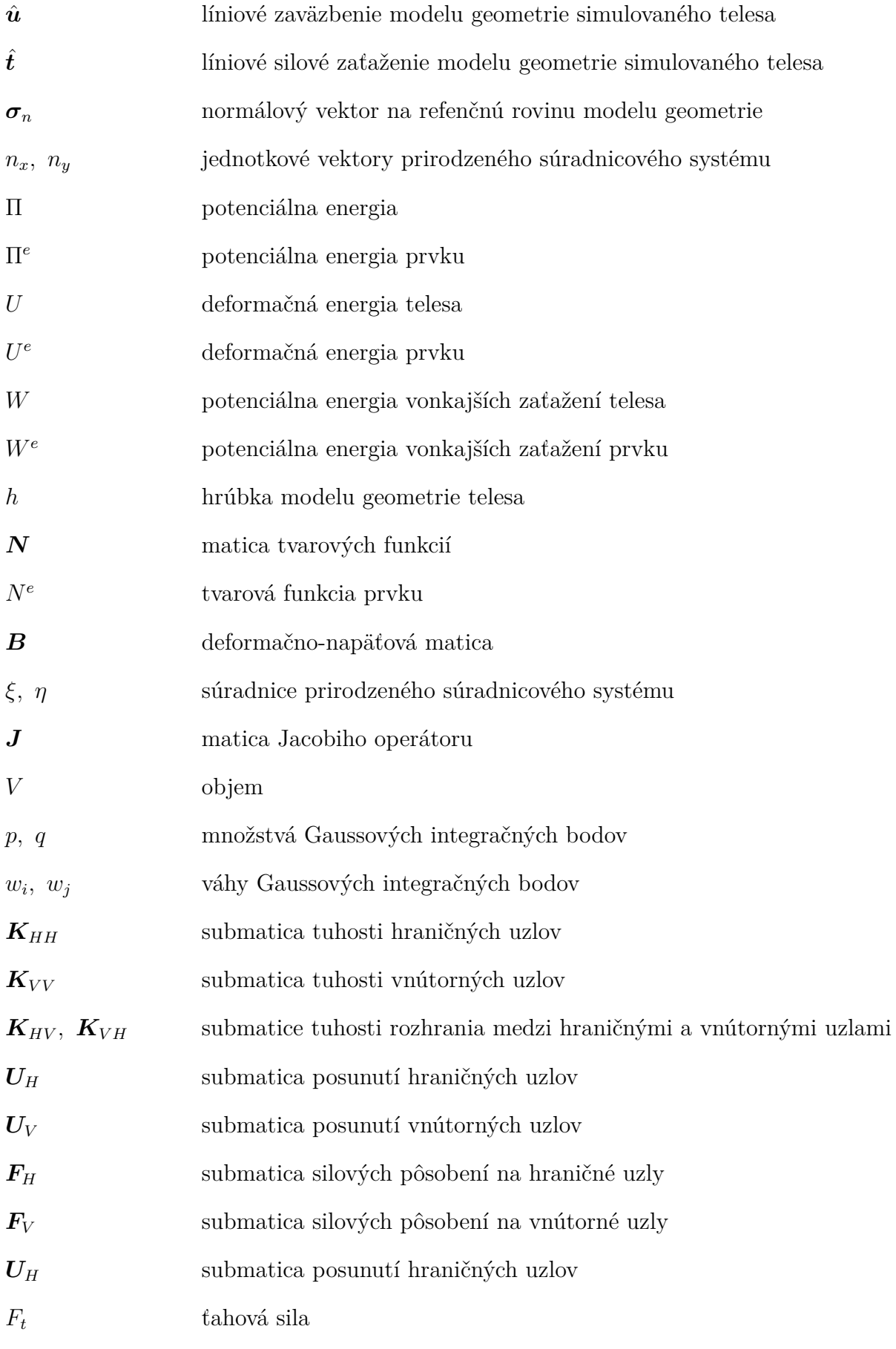

32

# 7. ZOZNAM POUŽITÝCH SKRATIEK A SYMBOLOV

- $\mathcal{F}_o$  ohybová sila
- $M_o \hspace{2.6cm}$  ohybový moment
- $l$  dĺžka prútu
- $a$   $\qquad \qquad$ šírka prútu
- <span id="page-42-0"></span> $t$ hrúbka prútu

# **8. Zoznam príloh**

- [ A ] Zdrojový kód APDL porovnávacieho problému
- [ B ] Zdrojový kód štandardného demonštračného programu
- [ C ] Zdrojový kód superprvkového demonštračného programu
- [ D ] Štandardný demonštračný program
- [ E ] Superprvkový demonštračný program
- [ F ] Súbory verifikačných príkladov demonštračného programu
- [ G ] Súbory porovnávacieho príkladu demonštračného programu
- [ H ] Exportovacie skripty programu Blender